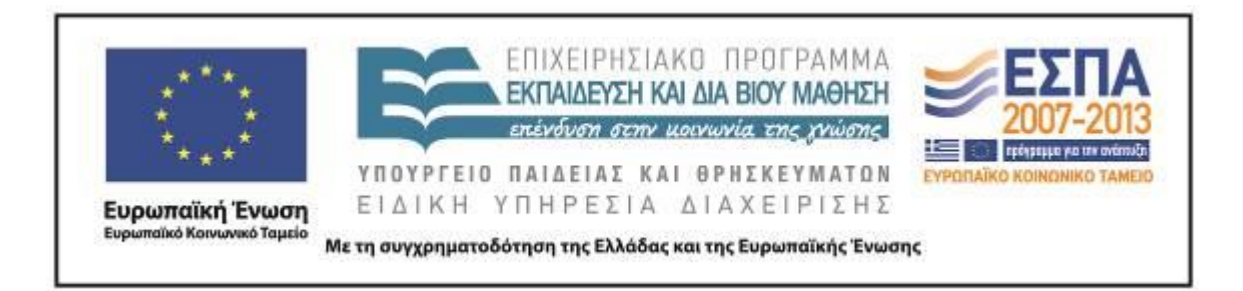

Π.3.2.5 *Πιλοτική εφαρμογή και αξιολόγηση αντιπροσωπευτικού αριθμού σεναρίων από κάθε τύπο σε διαφοροποιημένες εκπαιδευτικές συνθήκες πραγματικής τάξης*

**Νεοελληνική Γλώσσα**

**Α΄ Δημοτικού**

**Τίτλος:**

**«Ονειροπαγίδα»**

# **Συγγραφή: ΜΟΙΡΑΣ ΠΑΝΑΓΙΩΤΗΣ**

## **Εφαρμογή: ΜΟΙΡΑΣ ΠΑΝΑΓΙΩΤΗΣ**

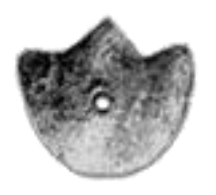

**ΚΕΝΤΡΟ ΕΛΛΗΝΙΚΗΣ ΓΛΩΣΣΑΣ** ΥΠΟΥΡΓΕΙΟ ΠΑΙΔΕΙΑΣ & ΘΡΗΣΚΕΥΜΑΤΩΝ

**Θεσσαλονίκη 2014**

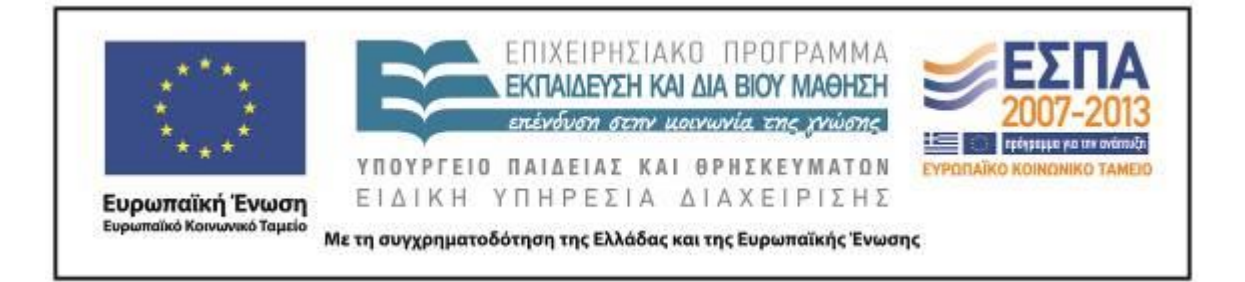

#### ΤΑΥΤΟΤΗΤΑ ΕΡΓΟΥ

ΠΡΑΞΗ: *«Δημιουργία πρωτότυπης μεθοδολογίας εκπαιδευτικών σεναρίων βασισμένων σε ΤΠΕ και δημιουργία εκπαιδευτικών σεναρίων για τα μαθήματα της Ελληνικής Γλώσσας στην Α/βάθμια και Β/βάθμια εκπαίδευση»* MIS 296579 (κωδ. 5.175), - ΟΡΙΖΟΝΤΙΑ ΠΡΑΞΗ, στους άξονες προτεραιότητας 1-2-3 του Επιχειρησιακού Προγράμματος «Εκπαίδευση και Δια Βίου Μάθηση», η οποία συγχρηματοδοτείται από την Ευρωπαϊκή Ένωση (Ευρωπαϊκό Κοινωνικό Ταμείο) και εθνικούς πόρους.

ΕΠΙΣΤΗΜΟΝΙΚΟΣ ΥΠΕΥΘΥΝΟΣ: Ι. Ν. ΚΑΖΑΖΗΣ ΑΝΑΠΛΗΡΩΤΗΣ ΕΠΙΣΤΗΜΟΝΙΚΟΣ ΥΠΕΥΘΥΝΟΣ: ΒΑΣΙΛΗΣ ΒΑΣΙΛΕΙΑΔΗΣ ΠΑΡΑΔΟΤΕΟ: Π.3.2.5. *Πιλοτική εφαρμογή και αξιολόγηση αντιπροσωπευτικού αριθμού σεναρίων από κάθε τύπο σε διαφοροποιημένες εκπαιδευτικές συνθήκες πραγματικής τάξης.* ΥΠΕΥΘΥΝΟΣ ΠΑΡΑΔΟΤΕΟΥ: ΔΗΜΗΤΡΗΣ ΚΟΥΤΣΟΓΙΑΝΝΗΣ Υπεύθυνοι υπο-ομάδας εργασίας γλώσσας πρωτοβάθμιας: Κώστας Ντίνας & Σωφρόνης Χατζησαββίδης ΦΟΡΕΑΣ ΥΛΟΠΟΙΗΣΗΣ: ΚΕΝΤΡΟ ΕΛΛΗΝΙΚΗΣ ΓΛΩΣΣΑΣ [http://www.greeklanguage.gr](http://www.greeklanguage.gr/) Καραμαούνα 1 – Πλατεία Σκρα Τ.Κ. 55 132 Καλαμαριά, Θεσσαλονίκη Τηλ.: 2310 459101, Φαξ: 2310 459107, e-mail: [centre@komvos.edu.gr](mailto:centre@komvos.edu.gr)

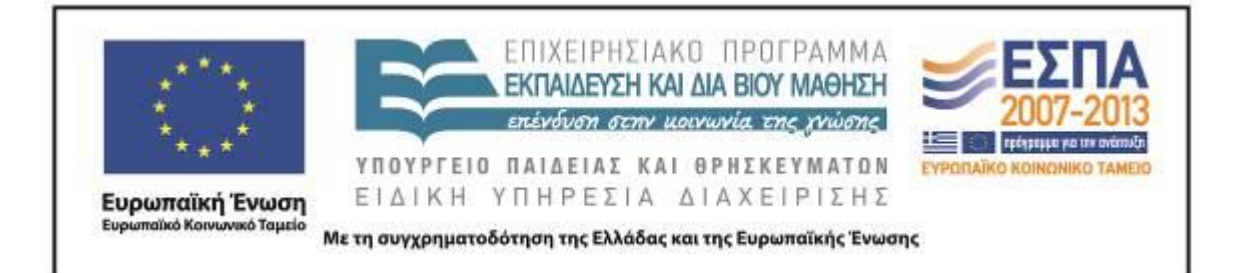

# **Α. ΤΑΥΤΟΤΗΤΑ**

*Τίτλος* 

Ονειροπαγίδα

*Εφαρμογή σεναρίου*

Παναγιώτης Μοίρας

*Δημιουργία σεναρίου*

Παναγιώτης Μοίρας

*Διδακτικό αντικείμενο*

Νεοελληνική Γλώσσα

*Τάξη*

Α΄ Δημοτικού

### *Σχολική μονάδα*

6ο Δημοτικό Σχολείο Νίκαιας

### *Χρονολογία*

Από 13-01-2014 έως 31-01-2014

### *Διδακτική/θεματική ενότητα*

«Γλώσσα Α΄ Δημοτικού», τεύχος β΄, ενότητα 5: Σκανταλιές, υποενότητα: Μπλε όνειρα σ. 14.

«Γλώσσα Α΄ Δημοτικού», τεύχος β΄, ενότητα 9: Ο κόσμος των βιβλίων, υποενότητα: Αντίο, όνειρά μου σ. 68.

#### *Διαθεματικό*

Ναι

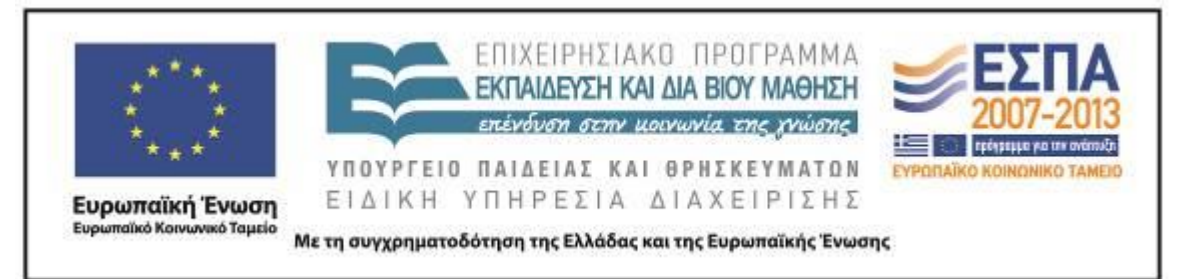

### *Εμπλεκόμενα γνωστικά αντικείμενα*

Ι. Φιλολογικής ζώνης Νεοελληνική Γλώσσα ΙΙ. Άλλα γνωστικά αντικείμενα Αισθητική Αγωγή

### *Χρονική διάρκεια*

Για την εφαρμογή του σεναρίου απαιτήθηκαν 8 διδακτικές ώρες.

### *Χώρος*

Ι. Φυσικός χώρος

Εντός σχολείου: εργαστήριο πληροφορικής

### *Προϋποθέσεις υλοποίησης για δάσκαλο και μαθητή*

*Προαπαιτούμενες γνώσεις των μαθητών*: Το διδακτικό σενάριο δεν απαιτεί συγκεκριμένες προϋπάρχουσες γνώσεις των μαθητών. Με δεδομένο ότι όλοι οι μαθητές έχουν καλλιεργήσει σε ικανοποιητικό βαθμό τον προφορικό τους λόγο αναμένεται η συμμετοχή τους σε δραστηριότητες που απαιτούν προφορική έκφραση. Επίσης, μέχρι την εφαρμογή του σεναρίου, οι μαθητές θα έχουν εμπειρία της εργασίας σε ομάδες, γεγονός που θα διευκολύνει την εφαρμογή του σεναρίου.

*Προεργασία του εκπαιδευτικού*: Ο εκπαιδευτικός θα πρέπει να έχει βασικές δεξιότητες χρήσης του υπολογιστή και να γνωρίζει βασικές λειτουργίες των λογισμικών που θα χρησιμοποιηθούν. Τέλος, ο εκπαιδευτικός θα πρέπει να έχει φροντίσει για την εγκατάσταση των λογισμικών που θα χρησιμοποιηθούν και των φακέλων με τα απαραίτητα αρχεία στους Η/Υ στους οποίους θα εργαστούν οι μαθητικές ομάδες.

*Υλικοτεχνική υποδομή του σχολείου*: Το σενάριο υλοποιείται στο εργαστήριο πληροφορικής του σχολείου, το οποίο είναι διαμορφωμένο κατάλληλα για να είναι δυνατή η εργασία των ομάδων, τόσο στην ολομέλεια όσο και στους Η/Υ. Για την εφαρμογή του σεναρίου απαιτείται η ύπαρξη Η/Υ ισάριθμων με τις ομάδες εργασίας

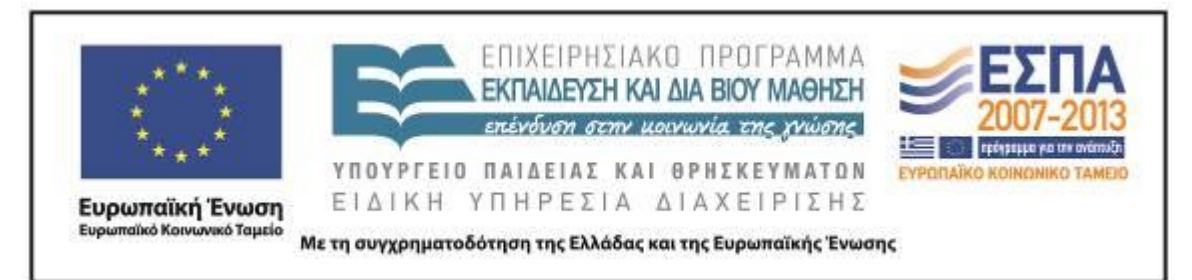

των μαθητών, η εγκατάσταση σε αυτούς των λογισμικών που περιγράφονται στο κεφάλαιο «Αξιοποίηση των ΤΠΕ» του παρόντος και η σύνδεσή τους με το διαδίκτυο. Επίσης, απαραίτητη είναι η ύπαρξη ενός βιντεοπροβολέα για την παρουσίαση στην ολομέλεια των αρχείων και των video που προτείνονται από το σενάριο και θα επιλέξει ο εκπαιδευτικός να παρουσιάσει στην ολομέλεια.

### *Εφαρμογή στην τάξη*

Το συγκεκριμένο σενάριο εφαρμόστηκε στην τάξη.

### *Το σενάριο στηρίζεται*

Παναγιώτης Μοίρας, Ονειροπαγίδα*, Νεοελληνική Γλώσσα Α΄ Δημοτικού*, 2013.

### *Το σενάριο αντλεί*

Το σενάριο είναι πρωτότυπο στη σύλληψη.

## **Β. ΣΥΝΤΟΜΗ ΠΕΡΙΓΡΑΦΗ/ΠΕΡΙΛΗΨΗ**

Στο συγκεκριμένο διδακτικό σενάριο οι μαθητές πραγματεύονται ένα θέμα («τα όνειρα»), το οποίο συνδέεται άμεσα με τις εμπειρίες και τα βιώματά τους με απώτερο στόχο να κατασκευάσουν κατά ομάδες μια σύνθεση με εικονιστικά και γραπτά στοιχεία (πίνακες ονείρων) που να λειτουργούν επικοινωνιακά (έκθεση ζωγραφικής).

### **Γ. ΕΙΣΑΓΩΓΗ**

### *Σύλληψη και θεωρητικό πλαίσιο*

Στο διδακτικό σενάριο «Ονειροπαγίδα» επιχειρείται η εφαρμογή της έννοιας του Σχεδίου στη διδασκαλία της *Γλώσσας*, το οποίο πραγματώνεται σε τέσσερις τομείς: Τοποθετημένη πρακτική, Ανοιχτή διδασκαλία, Κριτική πλαισίωση, Μετασχηματισμένη πρακτική (Χατζησσαβίδης 2003).

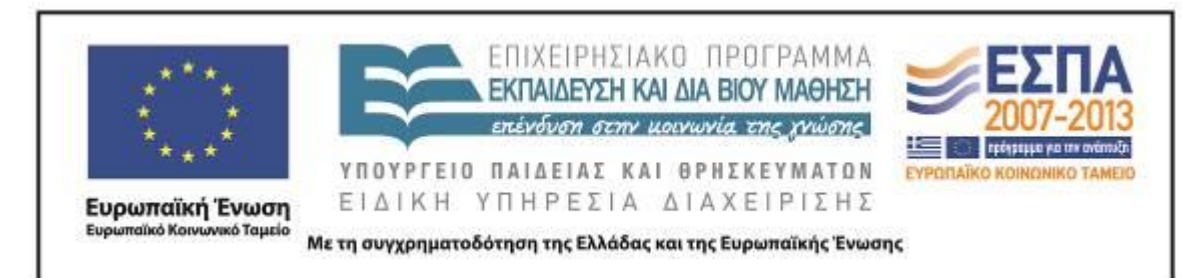

Τα όνειρα αποτελούν μια κοινή ανθρώπινη εμπειρία. Ως εκ τούτου, η δημιουργία πολυτροπικών κειμένων που σχετίζονται με αυτά συνδέεται άμεσα με τα βιώματα και τα ενδιαφέροντα των μαθητών («τοποθετημένη πρακτική»). Οι μαθητές έρχονται σε επαφή με εικαστικές αναπαραστάσεις και αφηγήσεις ονείρων, ξεκινούν με παιγνιώδεις δραστηριότητες δημιουργικής γραφής, γίνονται οι ίδιοι αφηγητές και συγγραφείς κειμένων, συσχετίζουν την εικόνα με τον λόγο και προχωρούν σε συγκρίσεις, για να φτάσουν στην εφαρμογή όσων αποτέλεσαν αντικείμενο της διδασκαλίας μέσα σε ένα επικοινωνιακό πλαίσιο («μετασχηματισμένη πρακτική»).

Το όνειρο συγγενεύει με το παραμύθι με κοινό στοιχείο και των δύο την εξ αρχής αναγνώρισή τους ως φανταστικών αφηγήσεων. Και τα δύο λειτουργούν σε ένα φαντασιακό και ασυνείδητο επίπεδο, που εξάπτει το ενδιαφέρον των παιδιών. Το όνειρο ως προϊόν άχρονο και αντικοµφορµιστικό και, κυρίως, ως τόπος σουρεαλιστικός, συνδέεται με το παράλογο και το φανταστικό. Βρίσκει έτσι γόνιμο έδαφος στην ψυχή του παιδιού, που σε αυτήν την ηλικία, εκτός του ότι έχει αναπτυγμένη φαντασία, δεν έχει εγκαταλείψει την παιγνιώδη διάθεση, ενώ ταυτόχρονα το συναρπάζει το μαγικό στοιχείο. Η καταγραφή των ονείρων αποτελεί μια διαδικασία που γοητεύει τα παιδιά (Άντα Κατσίκη-Γκίβαλου 1997). Όταν μάλιστα η καταγραφή αυτή γίνεται συνεργατικά από τα μέλη μιας ομάδας, μπορεί να μετατρέψει τη γραφή σε δημιουργικό παιχνίδι.

Η στενή σχέση που υπάρχει ανάμεσα στην εικόνα και τον ασυνείδητο κόσμο του παιδιού, το οποίο προσφεύγει στον φανταστικό κόσμο για να εκπληρώσει τις επιθυμίες του και να ζήσει όλα όσα δεν μπορεί στην πραγματικότητα, ικανοποιείται με την εικονοποίηση των ονείρων. Η εικονοποίηση αυτή εξοικειώνει το παιδί με τον αντισυμβατικό τρόπο σκέψης. Η παραγωγή οπτικού αφηγηματικού λόγου είναι ένα σημαντικό μέσο για την περιγραφή των καθημερινών εμπειριών των παιδιών, για τη δόμηση του εσωτερικού κόσμου και για την κατανόηση και προσαρμογή τους στις απαιτήσεις και καταστάσεις της ζωής τους (Kellman 1995).

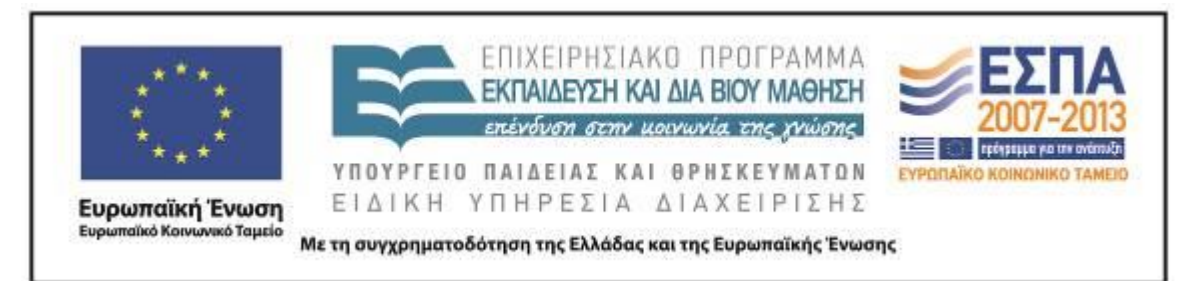

Στο διδακτικό σενάριο εφαρμόζεται η στρατηγική της καθοδηγούμενης διερεύνησης. Οι μαθητές έρχονται αρχικά αντιμέτωποι με καταστάσεις που δημιουργούν αμφιβολία και σύγκρουση και συνεχίζουν με διαδικασίες επεξεργασίας δεδομένων με λιγότερη ή περισσότερη καθοδήγηση από την πλευρά του εκπαιδευτικού (Ματσαγγούρας 2007). Η διδασκαλία της γλώσσας γίνεται περισσότερο διαδραστική και ευρηματική και υποθάλπει τη δημιουργικότητα των μαθητών, δανειζόμενη πόρους από τις πρακτικές του χώρου των ΤΠΕ (Kress 2003).

Οι μαθητές, χωρισμένοι σε πέντε ομάδες των 2-4 ατόμων, εργάζονται στην αίθουσα των Η/Υ, η οποία είναι διαμορφωμένη έτσι (τραπέζια εργασίας στο κέντρο και πάγκοι με Η/Υ περιμετρικά της αίθουσας), ώστε να εξυπηρετεί τόσο την εργασία στην ολομέλεια (εισηγήσεις, συζητήσεις, προβολές) όσο και την εργασία σε ομάδες (με τη χρήση ή όχι των Η/Υ).

### **Δ. ΣΚΕΠΤΙΚΟ-ΣΤΟΧΟΙ ΚΑΙ ΣΥΝΔΥΑΣΜΟΣ ΤΟΥΣ**

### *Γνώσεις για τον κόσμο, αξίες, πεποιθήσεις, πρότυπα, στάσεις ζωής*

Με το σενάριο αυτό επιδιώκεται οι μαθητές:

- να έρθουν σε επαφή με την τέχνη οργανώνοντας μια έκθεση ζωγραφικής σε ψηφιακό περιβάλλον με έργα βιωματικά∙
- να γνωρίσουν πώς μπορεί να είναι ένα εκθεσιακός χώρος έργων τέχνης.

### *Γνώσεις για τη γλώσσα*

Με το σενάριο αυτό επιδιώκεται οι μαθητές:

- να ασκήσουν, να καλλιεργήσουν και να δομήσουν τον προφορικό τους λόγο ξεκινώντας από βιωματικές διηγήσεις με θέματα τα οποία έχουν βιώσει προσωπικά∙
- να αρθρώνουν προφορικό λόγο προσεγγίζοντας έργα τέχνης μέσω της περιγραφής∙

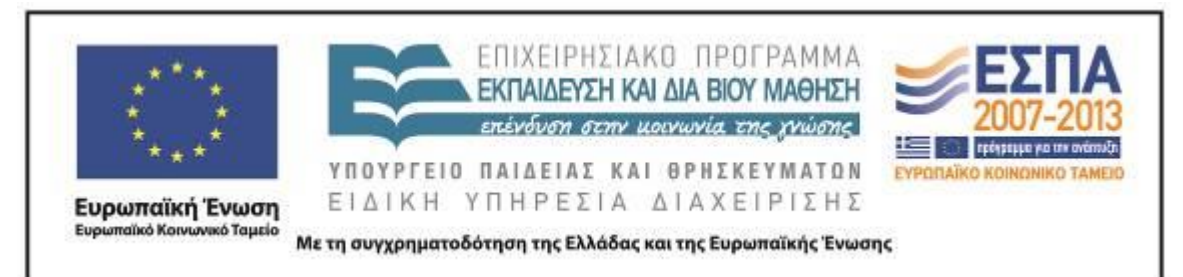

- να παράγουν συνεργατικά αφηγηματικό κείμενο∙
- να γράφουν με κεφαλαίο το αρχικό γράμμα τα ονόματα των έργων της τέχνης∙
- να συμπληρώνουν προτάσεις με τα κατάλληλα ουσιαστικά και να βάζουν τελεία στο τέλος της πρότασης∙
- να καλλιεργήσουν τη μυθοπλαστική ικανότητα μέσα από εικαστικές αφορμές.

#### *Γραμματισμοί*

Με το σενάριο αυτό επιδιώκεται οι μαθητές:

- να συνεργαστούν προκειμένου να συμπληρώσουν τα κείμενα στον επεξεργαστή κειμένου με τις κατάλληλες λέξεις που θα προκύψουν μέσα από τη σύγκριση των δοσμένων κειμένων και την ανταλλαγή απόψεων∙
- να χρησιμοποιήσουν τη μέθοδο της σύγκρισης, προκειμένου να προσεγγίσουν ζεύγη έργων τέχνης και να προσδιορίσουν διαφορές μεταξύ τους, αλλά και χαρακτηριστικά κάθε έργου ξεχωριστά∙
- να γνωρίσουν το λογισμικό ζωγραφικής Tux Paint και να εξοικειωθούν με εργαλεία και λειτουργίες του, προκειμένου να εικονοποιήσουν στο περιβάλλον του λογισμικού μια ονειρική εικόνα∙
- να γνωρίσουν το λογισμικό παρουσίασης και να γράψουν συνεργατικό κείμενο σε πλαίσια κειμένου στο περιβάλλον του λογισμικού∙
- να αναπτύξουν ικανότητες διαχείρισης έργου προκειμένου, να επιμεληθούν την έκθεση των έργων τους σε περιβάλλον web2.

### *Διδακτικές πρακτικές*

Κατά την εφαρμογή του σεναρίου προτείνεται η υιοθέτηση ενός κατευθυνόμενου ερευνητικού-ανακαλυπτικού μοντέλου διδασκαλίας. Οι μαθητές εργάζονται σε ομάδες, ενισχύονται από τον εκπαιδευτικό, για να αποδέχονται ο ένας τον άλλον και ενθαρρύνονται να εργαστούν αξιοποιώντας εργαλεία των Τ.Π.Ε για έναν κοινό σκοπό.

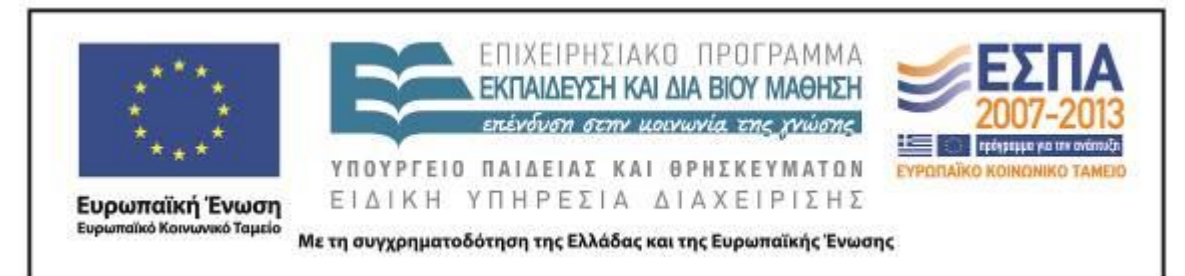

#### **Ε. ΛΕΠΤΟΜΕΡΗΣ ΠΑΡΟΥΣΙΑΣΗ ΤΗΣ ΠΡΟΤΑΣΗΣ**

#### *Αφετηρία*

Αφετηρία για την εφαρμογή του σεναρίου αποτέλεσε η διδασκαλία της 5ης ενότητας του β΄ τεύχους της *Γλώσσας της Α΄ Τάξης*, «[Σκανταλιές](http://ebooks.edu.gr/modules/ebook/show.php/DSDIM-A110/660/4234,19660/)», και ειδικότερα της υποενότητας «Μπλε όνειρα», Βιβλίο Μαθητή, σ. 14.

#### *Σύνδεση με τα ισχύοντα στο σχολείο*

Το σενάριο συνδέεται με την ενότητα 5, «[Σκανταλιές](http://ebooks.edu.gr/modules/ebook/show.php/DSDIM-A110/660/4234,19660/)», του β΄ τεύχους του σχολικού εγχειριδίου της *Γλώσσας της Α΄ Τάξης* και –πιο συγκεκριμένα– με την υποενότητα «Μπλε όνειρα». Το σενάριο μπορεί να συνδεθεί με την ενότητα 9, «[Ο κόσμος των](http://ebooks.edu.gr/modules/ebook/show.php/DSDIM-A110/660/4238,19664/)  [βιβλίων](http://ebooks.edu.gr/modules/ebook/show.php/DSDIM-A110/660/4238,19664/)», του β΄ τεύχους του σχολικού εγχειριδίου της *Γλώσσας της Α΄ Τάξης* και πιο συγκεκριμένα με την υποενότητα «Αντίο, όνειρά μου». Σε δραστηριότητα του Τετραδίου Εργασιών (β΄ τεύχος, σ. 70), ζητείται από τους μαθητές να γράψουν ένα δικό τους όνειρο, χωρίς να έχει προηγηθεί κάποια προετοιμασία τους για αυτό, ώστε να μπορέσουν να ανταποκριθούν με επάρκεια. Η αξιοποίηση της εφαρμογής του σεναρίου θα βοηθήσει τους μαθητές να επιτύχουν τους στόχους της δραστηριότητας.

Γενικοί στόχοι που περιλαμβάνονται στα Αναλυτικά Προγράμματα Σπουδών για την ελληνική γλώσσα στην Α΄ Δημοτικού, όπως είναι το να μπορούν οι μαθητές να αφηγούνται από μνήμης, να ανακοινώνουν προσωπικές εμπειρίες και να χρησιμοποιούν ποικίλα είδη λόγου, για ποικίλους σκοπούς και για ποικίλους αποδέκτες, αποτελούν στόχους που υιοθετούνται από το παρόν εκπαιδευτικό σενάριο.

#### *Αξιοποίηση των ΤΠΕ*

Στο διδακτικό σενάριο αξιοποιούνται:

• η διαδικτυακή εφαρμογή [Artsteps](http://www.artsteps.com/), που δίνει τη δυνατότητα στους μαθητές να δημιουργήσουν και να περιηγηθούν εικονικά σε τρισδιάστατους χώρους τέχνης. Γενικότερα, το διαδίκτυο χρησιμοποιείται με στόχο να υποστηρίξει

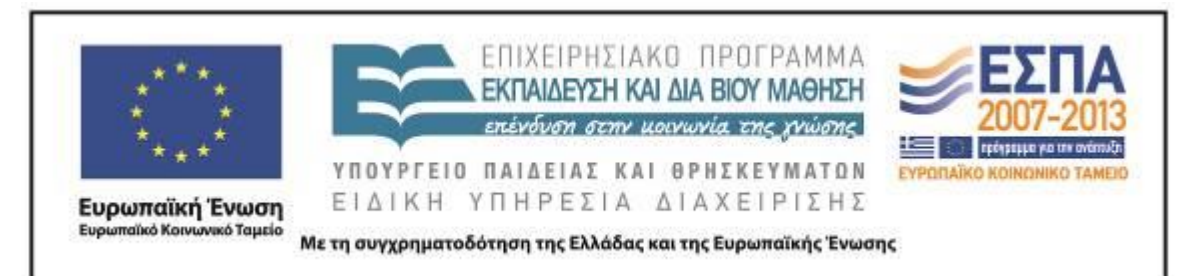

δραστηριότητες ενεργητικής, διερευνητικής και συνεργατικής μάθησης, παρέχοντας στους μαθητές ευκαιρίες μάθησης μέσω αυθεντικών δραστηριοτήτων∙

- το λογισμικό Tux Paint, το οποίο αποτελεί μια απλή εφαρμογή ζωγραφικής που επιτρέπει τη δημιουργία εικόνων, οι οποίες μπορούν να χρησιμοποιηθούν ως κομμάτια της τέχνης∙
- ο επεξεργαστής κειμένου, ο οποίος προσφέρει τη δυνατότητα για συμπαραγωγή γραπτού λόγου και ωθεί τους μαθητές στη σύγκριση κειμένων και στη συμπλήρωσή τους μέσα από τη συζήτηση και την ανταλλαγή απόψεων∙
- το λογισμικό παρουσίασης, που υποστηρίζει την μετάδοση της πληροφορίας με αποτελεσματικό τρόπο και προσφέρει ένα ελκυστικό περιβάλλον για τη δημιουργία συνεργατικών πολυτροπικών κειμένων.

#### *Κείμενα*

Χρησιμοποιήθηκαν:

Το κείμενο του [σχολικού εγχειριδίου](http://ebooks.edu.gr/modules/ebook/show.php/DSDIM-A110/660/4234,19660/) του μαθητή

Σχέδιο μαθήματος «*Dream Sequence*» από το [Lessonstream.org](http://lessonstream.org/)

*Video:*

<http://www.youtube.com/watch?v=4N3N1MlvVc4> (Video clip του τραγουδιού Mad World - Gary Jules)

[http://www.youtube.com/watch?v=p4D7\\_hmE\\_68](http://www.youtube.com/watch?v=p4D7_hmE_68) (Roxy's Dream Animation Story)

*Φύλλα εργασίας:*

[1ο Φύλλο δραστηριοτήτων](#page-22-0)

[2ο Φύλλο δραστηριοτήτων](#page-22-1)

3ο Φύλλο δραστηριοτήτων

4ο Φύλλο δραστηριοτήτων

[5ο Φύλλο δραστηριοτήτων](#page-22-0)

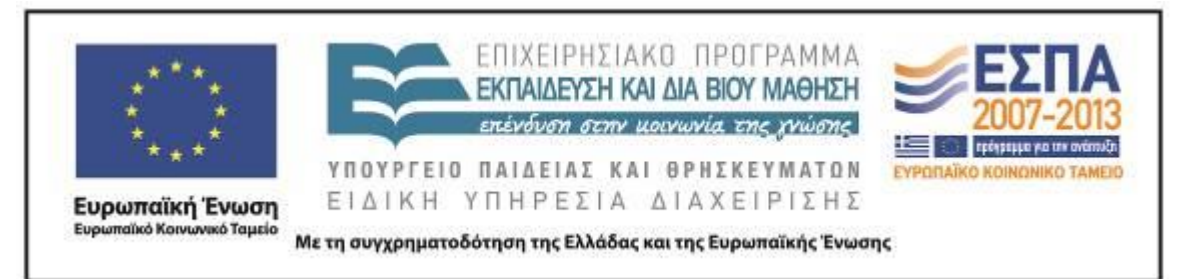

#### *Διδακτική πορεία/στάδια/φάσεις*

#### **1η & 2η διδακτική ώρα**

Η εφαρμογή του διδακτικού σεναρίου ξεκίνησε, όπως προβλέπεται και στον σχεδιασμό του σεναρίου, με τη διδασκαλία της ενότητας 5 «[Σκανταλιές](http://ebooks.edu.gr/modules/ebook/show.php/DSDIM-A110/660/4234,19660/)», του β΄ τεύχους του σχολικού εγχειριδίου της *Γλώσσας της Α΄ Τάξης* και πιο συγκεκριμένα της υποενότητας «Μπλε όνειρα».

Αρχικά συζητήθηκε το θέμα του πίνακα «Μπλε όνειρα» στο σχολικό εγχειρίδιο και οι αναφορές που έκαναν για όσα έβλεπαν σε αυτόν οι ήρωες του βιβλίου. Ακολούθως, ζητήθηκε από τους μαθητές να σχολιάσουν τον τίτλο του πίνακα.

Μετά από συζήτηση που αφορά αυτό που βλέπουν, με στόχο την προσέλκυση της προσοχής των μαθητών και την εστίαση στο θέμα των ονείρων, ο εκπαιδευτικός παρουσίασε στην ολομέλεια με τη χρήση του βιντεοπροβολέα τη φωτογραφία μιας ονειροπαγίδας και ρώτησε τους μαθητές αν γνωρίζουν το παράξενο αντικείμενο και τη χρήση του. Κάποιοι μαθητές γνώριζαν το αντικείμενο με το όνομά του αφού το είχαν στο σπίτι τους, όπως δήλωσαν, χωρίς όμως να γνωρίζουν τη χρήση του. Ο εκπαιδευτικός εξήγησε τη χρήση του αντικειμένου αρχικά αναλύοντας τη σύνθετη λέξη και ακολούθως διηγούμενος τον ινδιάνικο μύθο (η διήγηση υπάρχει στο διαδίκτυο) για την ονειροπαγίδα. Κατόπιν, γνωστοποίησε στους μαθητές τον κύριο διδακτικό στόχο, δηλαδή τη σύλληψη των ονείρων τους, τη λεκτική τους περιγραφή, την εικαστική τους αναπαράσταση και την έκθεσή τους στο κοινό.

Στη συνέχεια, ο εκπαιδευτικός προχώρησε στη δραστηριότητα του [Φύλλου](#page-22-0)  [δραστηριοτήτων Α΄.](#page-22-0) Μέσω του βιντεοπροβολέα παρουσίασε τις διαφάνειες του αρχείου «Όνειρα & Πραγματικότητα» (Τεκμήριο 1).

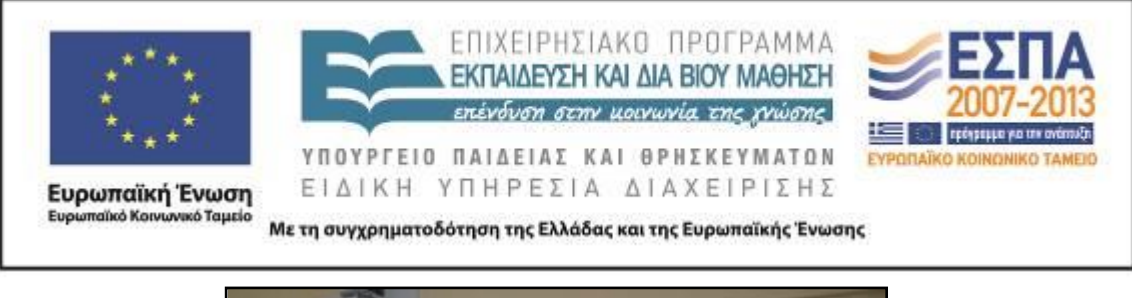

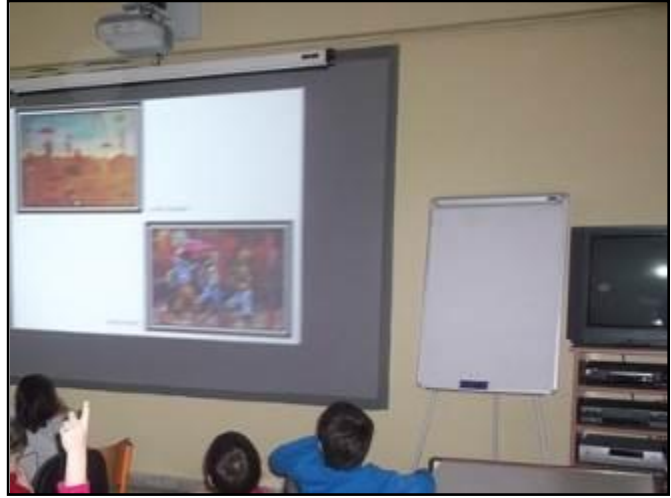

Τεκμήριο 1: Χρήση του διαλόγου για την ανάδειξη του ονειρικού στοιχείου

Παρακάτω παρατίθεται συνοπτικά ο διάλογος που ακολούθησε μεταξύ του εκπαιδευτικού και των μαθητών∙ παρουσιάζεται η πρώτη διαφάνεια με τους πίνακες του Paul Klee.

Εκπαιδ.: Γνωρίζετε αυτούς τους πίνακες; Μαθ.: Ναι, τους έχουμε δει στο βιβλίο των *Εικαστικών*. Εκπαιδ.: Τι βλέπετε ότι αρέσει στον Paul Klee να ζωγραφίζει; Μαθ.: Χρώματα. Μαθ.: Πουλιά. Μαθ.: Φαντασία. Εκπαιδ.: Γιατί λέτε ότι ζωγραφίζει φαντασία; Μαθ.: Γιατί στον πίνακα το πουλί είναι ανάποδα. Εκπαιδ.: Σε ποιον πίνακα; Αριστερά ή δεξιά; Μαθ.: Αριστερά. Εκπαιδ.: Στον πίνακα δεξιά;

Μαθ.: Το πουλί περπατάει κανονικά.

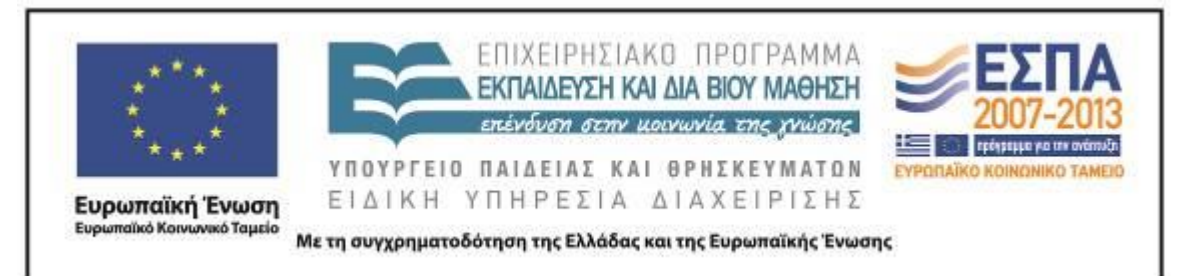

Εκπαιδ.: Υπάρχει κάτι άλλο φανταστικό ή παράξενο στον πίνακα αριστερά;

Μαθ.: Το φεγγάρι είναι χαμηλά.

Μαθ.: Τα φυτά είναι σαν αυτά στους ωκεανούς.

Εκπαιδ.: Πώς τα λένε αυτά τα φυτά στις θάλασσες και τους ωκεανούς;

Μαθ.: Φύκια.

Εκπαιδ.: Έχουμε, λοιπόν, ένα πίνακα που ο Paul Klee ζωγράφισε ένα πουλί ανάποδα, και το φεγγάρι χαμηλά ανάμεσα σε φύκια. Τι λέτε να ζωγράφισε ο Paul Klee; Πού βλέπουμε τέτοια περίεργα και φανταστικά πράγματα, πράγματα που δεν συμβαίνουν στα αλήθεια;

Μαθ.: Στο όνειρο.

Σε αυτό το σημείο οι μαθητές αισθάνθηκαν άνετα, ώστε να αρχίσουν να διηγούνται όνειρά τους. Μετά τις ολιγόλεπτες ανακοινώσεις των μαθητών, ο διάλογος συνεχίστηκε ως εξής:

Εκπαιδ.: Θα σας δείξω τώρα ένα άλλο ζευγάρι πίνακες και θέλω να παρατηρήσετε ποιος ζωγράφος ζωγράφισε το όνειρο του και ποιος την πραγματικότητα.

Παρουσιάζεται η δεύτερη διαφάνεια στην οθόνη.

Μαθ.: Οι άνθρωποι κρατάνε ομπρέλες και πετάνε.

Εκπαιδ.: Σε ποιον πίνακα;

Μαθ.: Αριστερά.

Εκπαιδ.: Ποιος πίνακας απεικονίζει το όνειρο;

Μαθ.: Αριστερά.

Εκπαιδ.: Πώς το καταλάβατε;

Μαθ.: Δείχνει κάτι φανταστικό. Στον άλλο πίνακα περπατάνε όπως στην πραγματικότητα.

Ο εκπαιδευτικός παρουσιάζει το τρίτο ζεύγος πινάκων. Πλέον όλοι οι μαθητές θέλουν να μιλήσουν.

Μαθ.: Ο πίνακας κάτω είναι το όνειρο και ο πίνακας πάνω είναι η πραγματικότητα. Εκπαιδ.: Πώς το καταλάβατε;

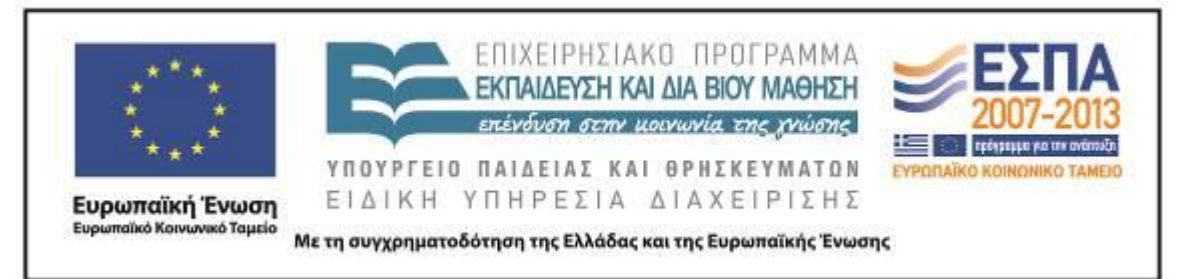

Μαθ.: Τα ζώα κάτω φοράνε ρούχα.

Μαθ.: Τα ζώα κάτω είναι όρθια στα δύο πόδια.

Μαθ.: Τα ζώα κάτω συζητάνε.

Εκπαιδ.: Συγχαρητήρια! Ανακαλύψατε όλα τα εξωπραγματικά στοιχεία, όλα τα φανταστικά στοιχεία στον πίνακα του ζωγράφου.

#### **3η & 4η διδακτική ώρα**

Το δεύτερο διδακτικό δίωρο ξεκίνησε με την πρώτη δραστηριότητα του [Φύλλου](#page-22-1)  [δραστηριοτήτων Β΄.](#page-22-1) Παρουσιάστηκαν στην ολομέλεια μία μία οι διαφάνειες του αρχείου «Ζωγραφιστά όνειρα». Οι μαθητές κλήθηκαν να αναλάβουν το ρόλο του δημιουργού των ζωγραφικών έργων που έβλεπαν στις διαφάνειες. Τα έργα προσομοίαζαν με εικαστικές αναπαραστάσεις ονείρων. Οι μαθητές τα παρατηρούσαν προσεκτικά, έκλειναν τα μάτια συγκρατώντας την εικόνα στο μυαλό τους και κατόπιν με το σήμα του εκπαιδευτικού ξυπνούσαν και προσπαθούσαν να διηγηθούν το όνειρο που είδαν και που τους οδήγησε να ζωγραφίσουν τον κάθε πίνακα (Τεκμήριο 2).

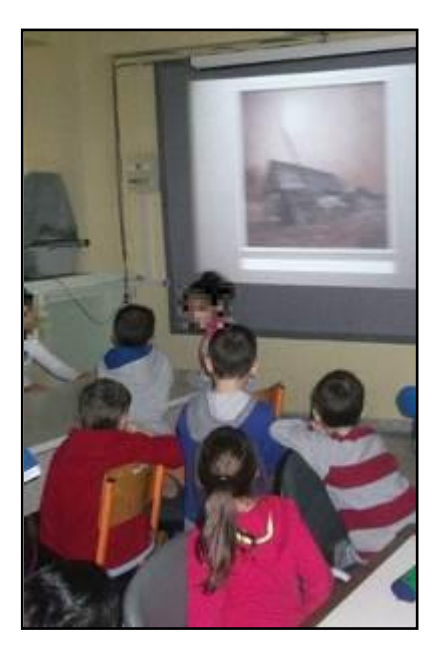

Τεκμήριο 2: Μετασχηματισμός της εικόνας σε λόγο

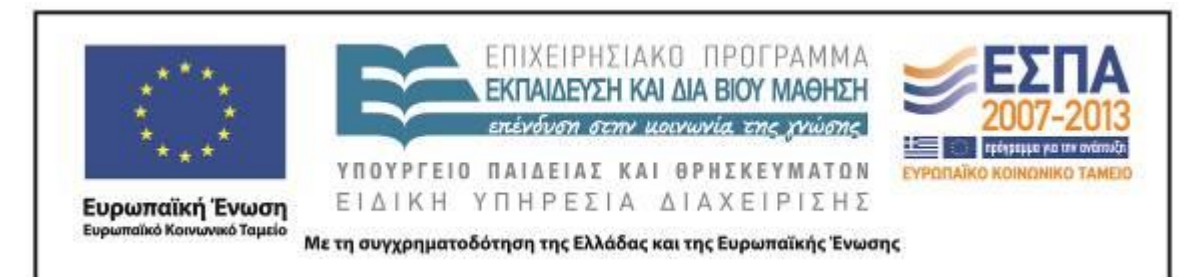

Παρακάτω αναφέρονται συνοπτικά αφηγήσεις μαθητών. Οι αφηγήσεις αρχικά ήταν μικρές και ατομικές και στη συνέχεια με την καθοδήγηση του εκπαιδευτικού και τις ερωτήσεις που έθετε έγιναν ομαδικές και εμπλουτίζονταν με τις ιδέες και άλλων παιδιών:

«Είδα ότι είχα μια σκάλα μικρή που σιγά σιγά μεγάλωνε. Την έβαλα στο σπίτι για να ανέβω στον ουρανό. Ήθελα να δω τι υπάρχει εκεί. Πιστεύω ότι στον ουρανό ήταν ένας γίγαντας, γιατί τον είχε βρει και ο Τζακ που είχε ανέβει στη φασολιά».

«Εγώ έβαλα τη σκάλα για να κατέβω από τον ουρανό. Ήμουν στον Κρόνο, αλλά ήθελα να κατέβω γιατί εκεί είχε πολύ κρύο».

«Ανέβηκα στο ψάρι για να ψαρέψω με το καλάμι μου. Με πήγε βαθιά, αλλά δεν έπιασα κανένα ψάρι. Μίλησα στη γλώσσα του και το ευχαρίστησα για τη βόλτα».

«Ονειρεύτηκα ότι έκανα κούνια πάνω από τα κύματα. Μου αρέσει να πηγαίνω σε αυτήν την κούνια γιατί βρέχω τα πόδια μου. Για αυτό έβγαλα και τα παπούτσια μου». «Ονειρεύτηκα ότι έγινα φίλος με έναν ελέφαντα. Τον έπιασα από την προβοσκίδα και τον πήγα μακριά να βρει φαγητό. Εκεί που ζούσε δεν είχε φαγητό. Εκείνος για να με ευχαριστήσει με αγκάλιασε με την προβοσκίδα του».

Η πρώτη δραστηριότητα του [Φύλλου δραστηριοτήτων Β΄](#page-22-1) ολοκληρώθηκαν με την εργασία των ομάδων μπροστά από τους ηλεκτρονικούς υπολογιστές. Ο εκπαιδευτικός εξήγησε πώς τα μέλη των ομάδων θα έπρεπε να συνεργαστούν για να γράψουν έναν τίτλο για κάθε πίνακα μέσα στα διαμορφωμένα στις διαφάνειες πλαίσια κειμένου. Ο εκπαιδευτικός κατεύθυνε τους μαθητές να προσανατολιστούν σε συνοπτικούς και περιεκτικούς τίτλους και επισήμανε το κεφαλαίο γράμμα της αρχής των τίτλων και την έλλειψη της τελείας.

Οι μαθητές εργάστηκαν μπροστά από τους Η/Υ και συνεργάστηκαν για να δώσουν ονόματα στους πίνακες (Τεκμήρια 3 & 4).

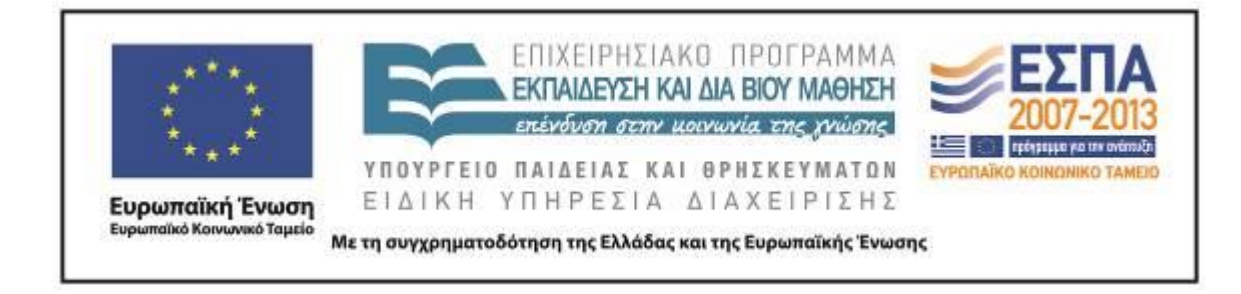

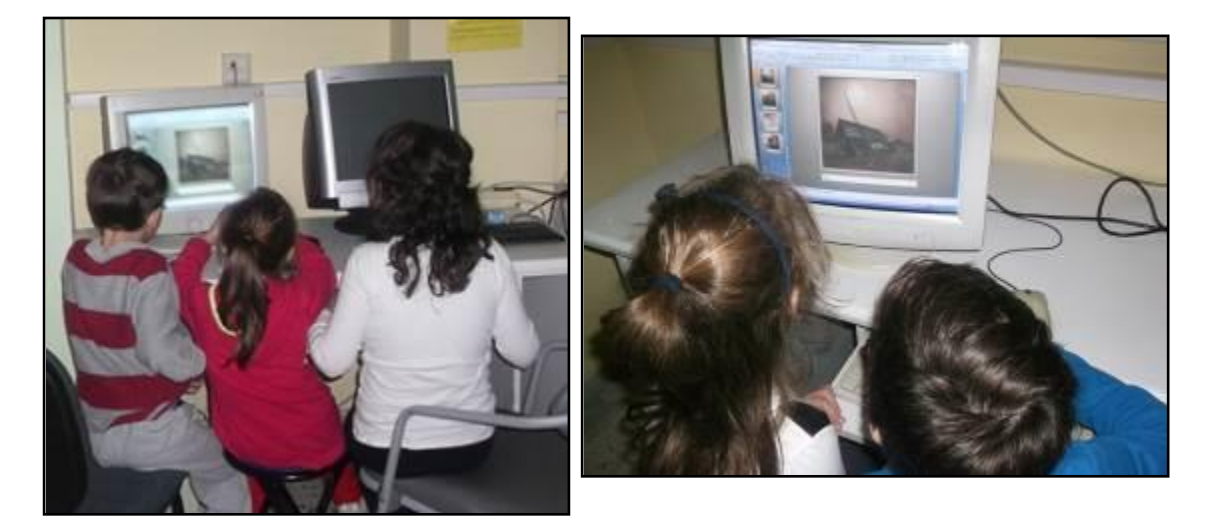

Τεκμήρια 3 & 4: Τίτλοι στους πίνακες

Ο ρόλος του εκπαιδευτικού ήταν συμβουλευτικός και καθοδηγητικός. Έδινε οδηγίες στις ομάδες για τον τρόπο που θα γράψουν κεφαλαία και μικρά γράμματα, για τον τρόπο που θα τονίσουν τις λέξεις και για τη σωστή γραφή των λέξεων (βοήθεια ζητούσαν κυρίως στη γραφή των τσ και ντ, τα οποία δεν είχαν διδαχθεί και ήταν απαραίτητα για να γράψουν τις λέξεις κοριτσάκι και «ελέφαντας»∙Τεκμήριο 5).

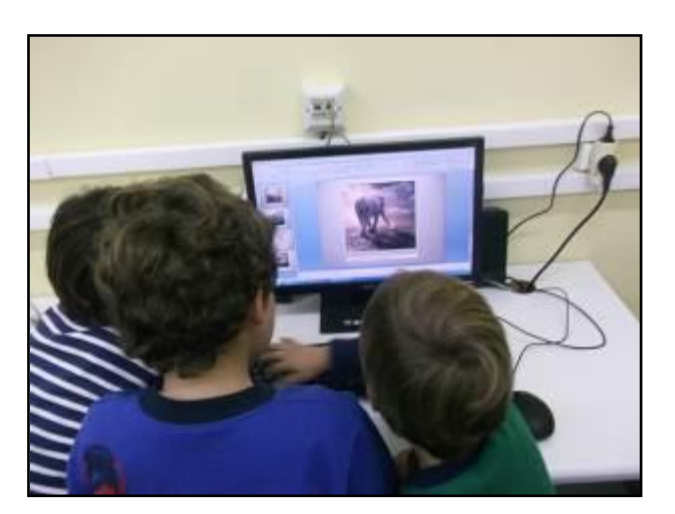

Τεκμήριο 5: Γραφή «τσ"» και «ντ» στις λέξεις *κοριτσάκι* και *ελέφαντας*

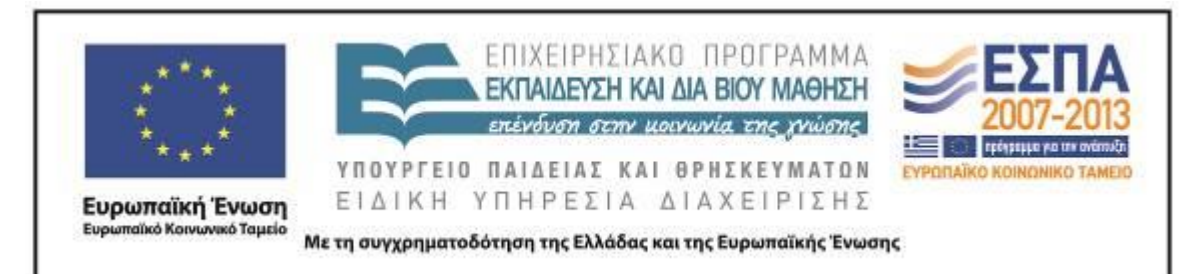

Στη δεύτερη δραστηριότητα του φύλλου οι μαθητές εργάστηκαν στις ομάδες τους μπροστά από τους Η/Υ. Αρχικά ο εκπαιδευτικός, και για να προετοιμάσει τους μαθητές να συμπληρώσουν ευκολότερα τη δραστηριότητα, τούς ζήτησε να συμπληρώσουν προφορικά προτάσεις ανάλογες με αυτές της γραπτής δραστηριότητας, λαμβάνοντας υπόψη τους το μαγικό και το παράξενο που κυριαρχεί στα όνειρα. Ενδεικτικά παραδείγματα αυτών των προτάσεων αναφέρονται παρακάτω: «Στην πραγματικότητα πετάνε τα πουλιά. Στο όνειρό μας θα μπορούσαν να πετάνε τα…». «Στην πραγματικότητα παχαίνουμε όταν τρώμε πολύ. Στο όνειρό μας θα μπορούσαμε να παχαίνουμε όταν … πολύ».

Η συμμετοχή των παιδιών ήταν μεγάλη στη συζήτηση και οι απαντήσεις τους γίνονταν όλο και πιο ευφάνταστες. Όταν ο εκπαιδευτικός έκρινε ότι θα μπορούσαν οι μαθητικές ομάδες να εργαστούν με παρόμοιο τρόπο στο φύλλο δραστηριοτήτων, τούς ζήτησε να συμπληρώσουν τις επιλογές τους που θα προέκυπταν από τη συζήτηση μέσα στην ομάδα στο αρχείο «Ταξίδι στο όνειρο». Τόνισε ότι στο τέλος της πρότασης θα πρέπει να τοποθετηθεί η τελεία (Τεκμήρια 6 & 7).

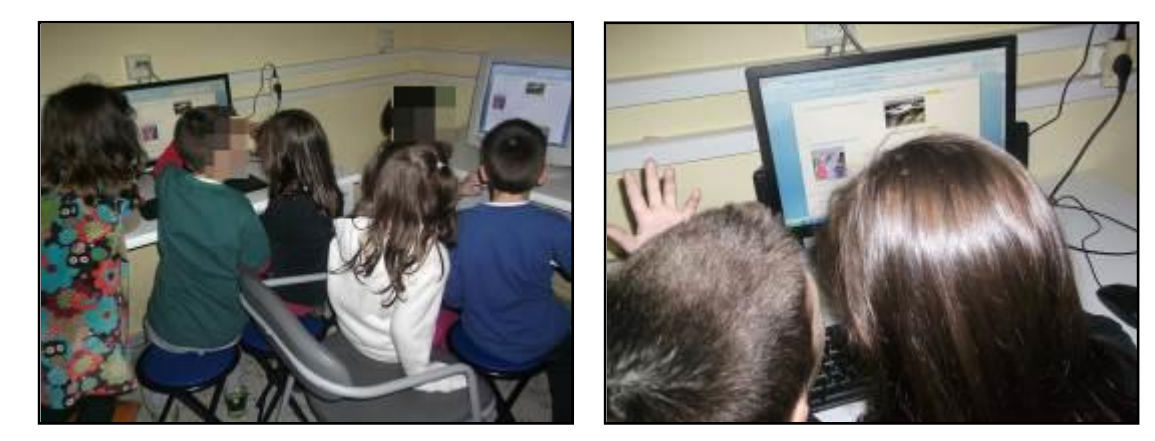

Τεκμήρια 6 & 7: Ταξίδι στο όνειρο

Ο εκπαιδευτικός βοηθούσε και καθοδηγούσε τους μαθητές όσο διάστημα έγραφαν. Για να διευκολυνθούν οι μαθητές να βρίσκουν το σημείο από όπου θα έπρεπε να ξεκινήσουν τη συμπλήρωση των προτάσεων με τις δικές τους λέξεις (δεν

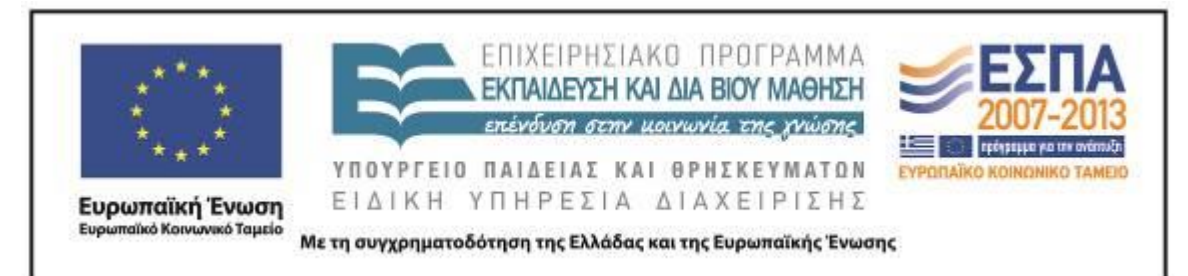

υπήρχαν γραμμές ή τελείες στο ηλεκτρονικό φύλλο για να μην χρειάζεται οι μαθητές να τα σβήσουν), είχε φροντίσει να το επισημάνει με κίτρινη επισήμανση.

Επειδή ο χρόνος δεν επαρκούσε για να δοθεί ιδιαίτερη προσοχή στη διόρθωση λέξεων που δεν γνώριζαν οι μαθητές, έμφαση δόθηκε στην ελεύθερη έκφραση των παιδιών, στη συνεργασία μεταξύ τους και στην τοποθέτηση της τελείας στο τέλος των προτάσεων.

#### **5η διδακτική ώρα**

Την 5<sup>η</sup> διδακτική ώρα ο εκπαιδευτικός επανέφερε στη μνήμη των μαθητών το θέμα των «ονείρων». Έθεσε την ερώτηση εάν και τα ζώα βλέπουν όνειρα όπως οι άνθρωποι. Όλοι συμφώνησαν ότι βλέπουν όνειρα και αρκετοί μαθητές επιχειρηματολόγησαν λέγοντας ότι έχουν παρατηρήσει τα ζώα τους να κουνιούνται ή να βγάζουν ήχους όταν κοιμούνται. Κατόπιν ενημερώθηκαν ότι θα παρακολουθήσουν ένα video που παρουσιάζει το όνειρο ενός ζώου. Ο εκπαιδευτικός διευκρίνισε ότι πρόκειται για τη σκυλίτσα Roxy που ονειρεύεται και όχι για μια αλεπού όπως αρχικά πίστεψαν οι μαθητές, οι οποίοι παρακολούθησαν με ενδιαφέρον το animation σχολιάζοντας όσα έβλεπαν. Αρκετές φορές ρώτησαν εάν πραγματικά είδε αυτό το όνειρο η σκυλίτσα (Τεκμήριο 8).

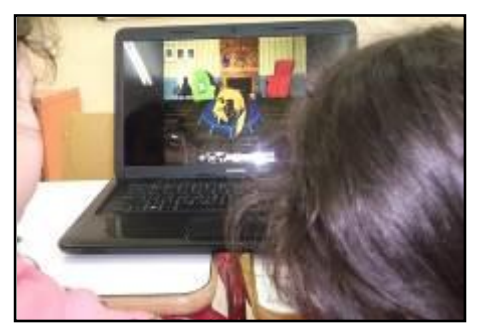

Τεκμήριο 8: Το όνειρο της σκυλίτσας

Στη συνέχεια, ο εκπαιδευτικός ως υποδειγματικός αφηγητής διηγήθηκε το όνειρο που περιγράφεται στο σενάριο σαν να επρόκειτο για δικό του όνειρο. Υπήρξε ξεχωριστό ενδιαφέρον από τους μαθητές στην προοπτική να ακούσουν ένα όνειρο του δασκάλου τους. Παρακολούθησαν με προσήλωση την αφήγηση. Στην ερώτηση

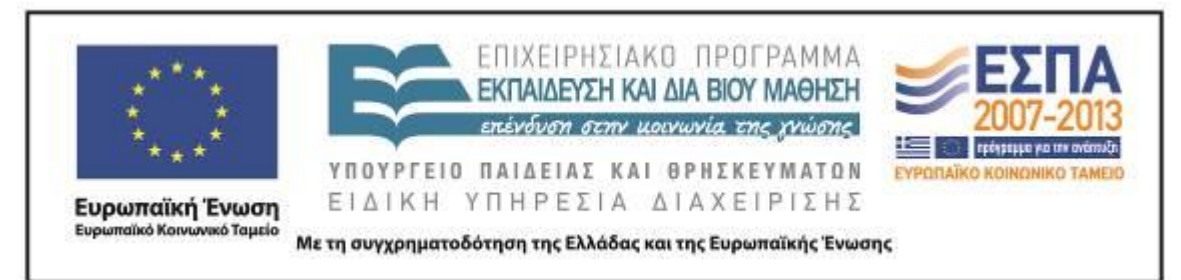

εάν θα ήθελαν και οι ίδιοι να δουν το όνειρο σε video ενθουσιάστηκαν και εξέφρασαν την απορία πώς ήταν δυνατόν να γίνει ένα όνειρο video.

Παρακολουθώντας το video αναγνώριζαν και σχολίαζαν τα πρόσωπα και τα πράγματα που είχαν ακούσει κατά την αφήγηση του εκπαιδευτικού («Να το ανθρωπάκι, κουνιέται», «Μιλάει, αλλά δεν ακούγεται τι λέει», «Τρέχει το αυτοκίνητο», «Να το ζωάκι που δεν καταλάβαινες τι είναι. Είναι ταύρος.», «Είναι ελάφι», «Έχει κέρατα. Δεν είναι αυτιά, γιατί είναι μυτερά» «Να αυτός που παίζει πιάνο»).

Μετά την προβολή ο εκπαιδευτικός κάλεσε τους μαθητές να αφηγηθούν με τη σειρά τους το όνειρο της Roxy προσπαθώντας η αφήγησή τους να περιλαμβάνει όσα περισσότερα μπορούσαν να θυμηθούν από το όνειρο που είδαν, έτσι ώστε αυτός που θα το άκουγε να ήταν δυνατόν να το φανταστεί. Η δραστηριότητα έγινε στην ολομέλεια και οι μαθητές συμπληρώνοντας ο ένας τον άλλο αφηγήθηκαν πολύ ικανοποιητικά το όνειρο της σκυλίτσας. Επισήμαναν εξωπραγματικά στοιχεία που σε ένα όνειρο απαντώνται (παπούτσια που περπατούν, ανεξήγητη μεταφορά από το δωμάτιο στο δάσος), ανέφεραν τα ζώα που συνάντησε, και τελείωσαν με την πτώση στον γκρεμό (ξύπνημα) του σκύλου.

#### **6η διδακτική ώρα**

Οι μαθητές τη συγκεκριμένη διδακτική ώρα εργάστηκαν στις ομάδες τους μπροστά από τους Η/Υ. Άνοιξαν από το φάκελο της ομάδας τους το αρχείο παρουσίασης με το όνομα «Μια νύχτα ονειρεύτηκα». Στόχος τους, σύμφωνα με τις οδηγίες του διδάσκοντα, ήταν να δημιουργήσουν στο περιβάλλον του λογισμικού παρουσίασης ένα συνεργατικό κείμενο με τα χαρακτηριστικά του ονείρου που γνώρισαν σε προηγούμενες δραστηριότητες. Μέσα σε μία διδακτική ώρα κατάφεραν να γράψουν ολοκληρωμένες προτάσεις, οι οποίες έχουν αποθηκευτεί στα σχετικά αρχεία και αποτελούν συνοδευτικό υλικό της εφαρμογής του σεναρίου (Τεκμήρια 9 & 10).

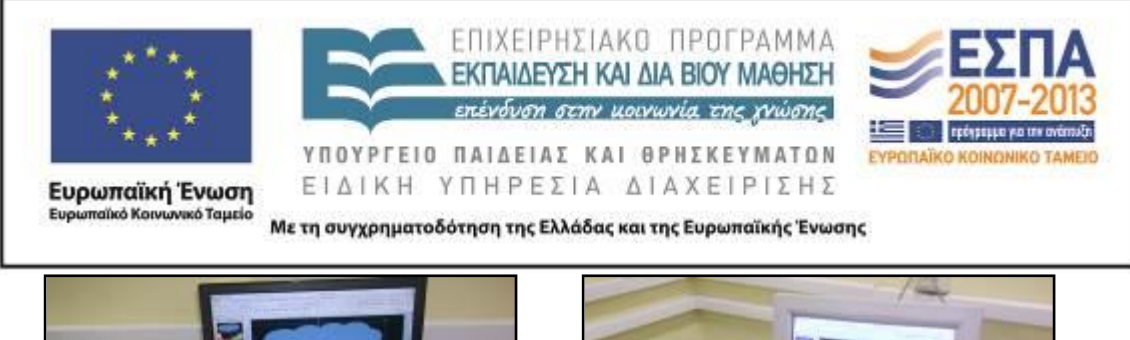

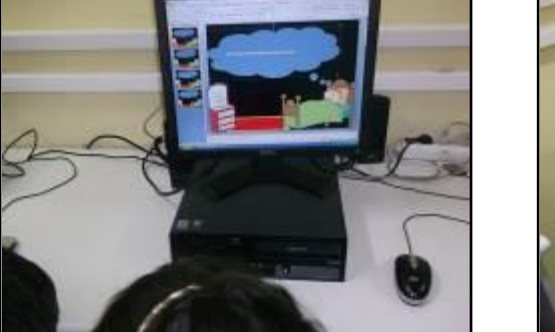

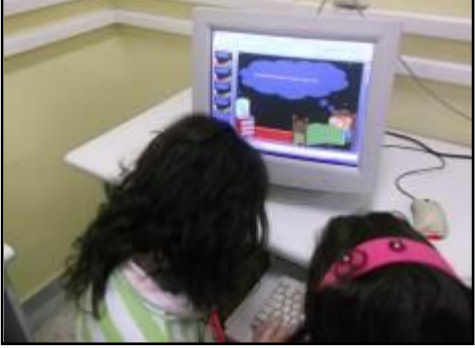

Τεκμήρια 9 & 10: Γραφή κειμένου

Θα πρέπει να σημειωθεί ότι αυτή ήταν η πρώτη ουσιαστικά συγγραφική απόπειρα των μαθητών, αφού έως τώρα δεν είχαν προηγούμενες εμπειρίες γραφής κειμένου ούτε σε ατομικό επίπεδο, ούτε με την χρήση παραδοσιακών μέσων (χαρτί, μολύβι). Επίσης, ο εκπαιδευτικός ανταποκρινόμενος στη διάθεση των μαθητών είχε τη δυνατότητα να καθοδηγήσει τις ομάδες να γνωρίσουν τον ορθογραφικό έλεγχο στο λογισμικό. Πολλές ομάδες κατάφεραν ολοκληρώνοντας το κείμενό τους να προχωρήσουν στη διόρθωση των ορθογραφικών λαθών, αφού όπως δήλωσαν ενοχλούνταν από τις κόκκινες υπογραμμίσεις στις λανθασμένες λέξεις.

#### **7η & 8η διδακτική ώρα**

Στη φάση αυτή ο εκπαιδευτικός παρακίνησε τους μαθητές να γίνουν ζωγράφοι και να προσπαθήσουν να αποτυπώσουν στον ψηφιακό καμβά ένα όνειρο που μπορεί να είναι αυτό που περιέγραψαν στην προηγούμενή τους δραστηριότητα ή κάποια άλλη φανταστική ιστορία, η οποία θα περιλαμβάνει εκείνα τα χαρακτηριστικά που θα την κάνουν να προσομοιάζει με όνειρο. Για τη δραστηριότητα επιλέχτηκε να χρησιμοποιηθεί το λογισμικό Tux Paint, αν και στο σενάριο προτείνεται ως καταλληλότερο περιβάλλον εργασίας το λογισμικό Revelation Natural Art. Η αλλαγή αυτή έγινε γιατί οι μαθητές είχαν γνωρίσει στο παρελθόν δυνατότητες και εργαλεία του λογισμικού Tux Paint και εκτιμήθηκε ότι η δραστηριότητα θα ολοκληρωνόταν ταχύτερα με τη χρήση του.

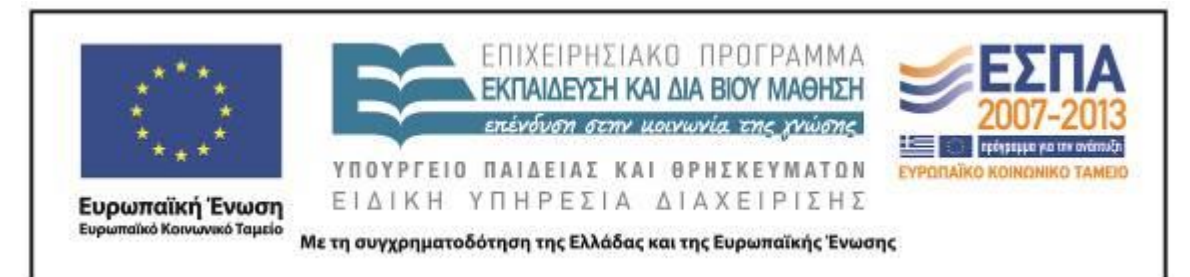

Οι μαθητές συνεργάστηκαν χωρίς ιδιαίτερα προβλήματα τόσο στην επιλογή του έργου τους όσο και στη δημιουργία του. Διαφάνηκε ότι για τη δημιουργία των έργων τους επηρεάστηκαν περισσότερο από τις εικόνες που είχαν δει σε προηγούμενες δραστηριότητες και λιγότερο από τα κείμενα των περιγραφών τους, αφού δύο τουλάχιστον από τα έργα τους («Πουλί μέσα στο νερό» και «Σπίτι με σκάλα») είχαν φανερές επιρροές από πίνακες που είχαν συζητηθεί (Τεκμήρια 11-16).

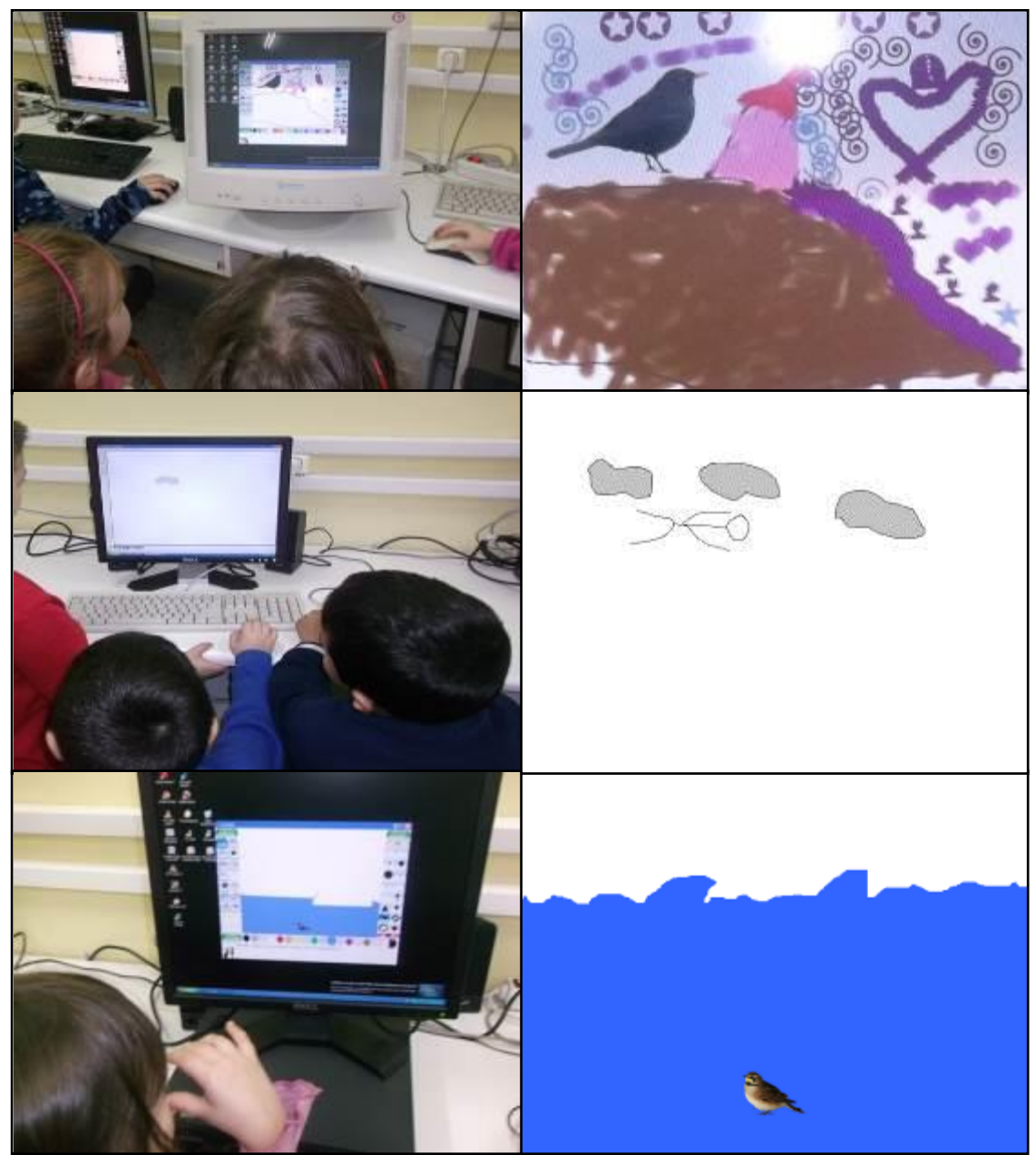

MIS: 296579 - - Π.3.2.5: Πιλοτική εφαρμογή σεναρίων Α΄ Δημοτικού «Ονειροπαγίδα» Σελίδα 21 από 30

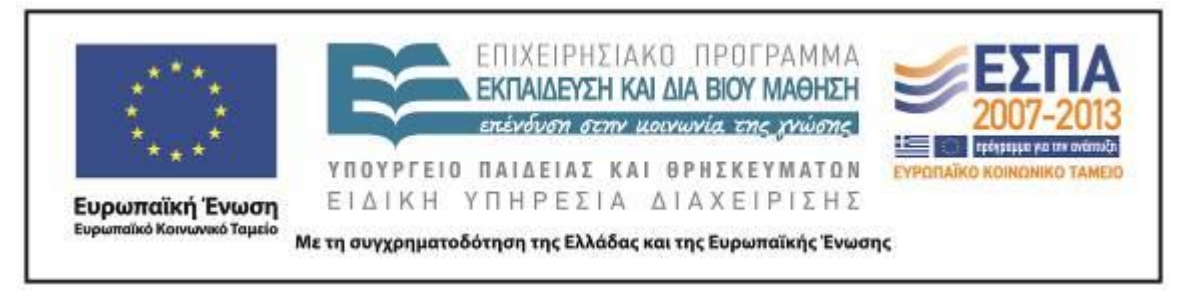

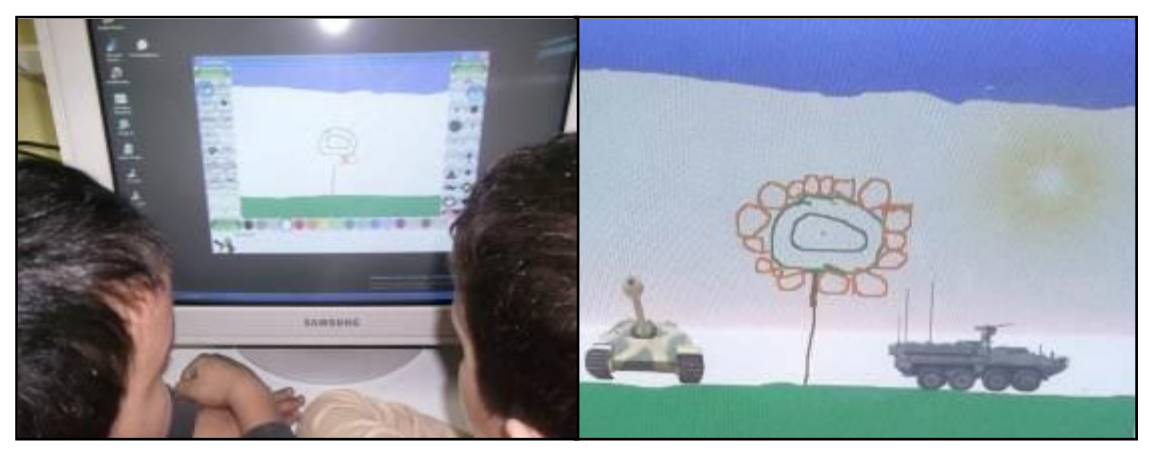

Τεκμήρια 11-16: Δημιουργία ψηφιακών ονείρων-Κατά σειρά παρουσιάζονται οι πίνακες «Το όνειρο», «Άνθρωπος που κολυμπάει στα σύννεφα», «Πουλί μέσα στη θάλασσα», «Πόλεμος με ένα λουλούδι»

Τα έργα των μαθητών «ανέβηκαν» στο περιβάλλον της web2 εφαρμογής [Artsteps](http://www.artsteps.com/) με τη βοήθεια του εκπαιδευτικού. Τέλος, έγινε η παρουσίαση της έκθεσης στην ολομέλεια με την εικονική περιήγηση αρκετών μαθητών μέσω του κεντρικού Η/Υ στην ψηφιακή πινακοθήκη (Τεκμήρια 17-18).

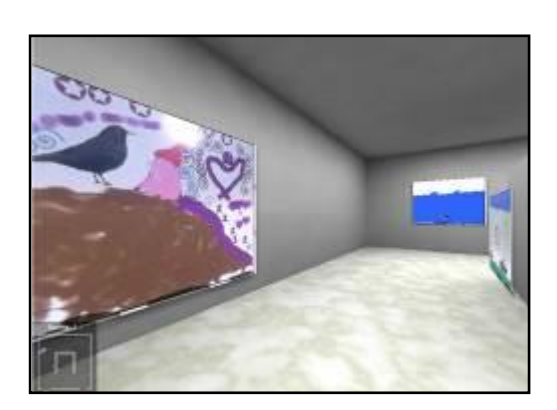

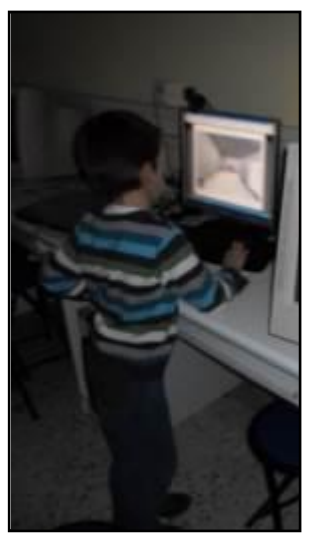

Τεκμήρια 17-18: Η ψηφιακή πινακοθήκη με τα έργα των μαθητών

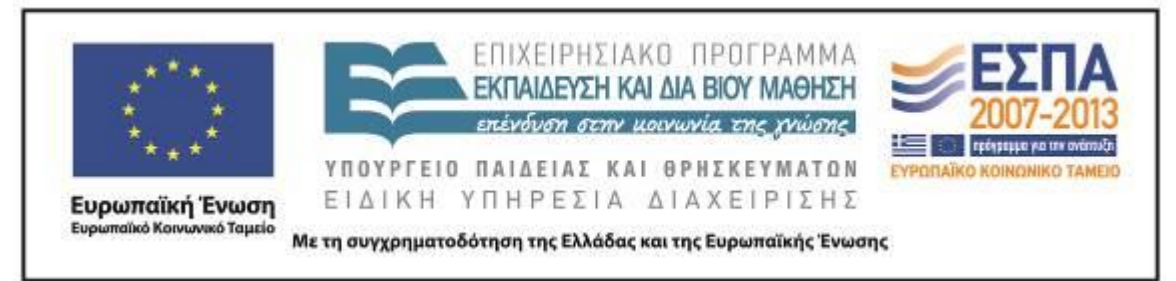

## **ΣΤ. ΦΥΛΛΟ/-Α ΔΡΑΣΤΗΡΙΟΤΗΤΩΝ**

<span id="page-22-0"></span>ΦΥΛΛΟ ΔΡΑΣΤΗΡΙΟΤΗΤΩΝ Α΄

Ανοίξτε το αρχείο «Όνειρα & Πραγματικότητα».

Συζητείστε για το θέμα των πινάκων και για τις διαφορές που έχουν μεταξύ τους.

Σκεφτείτε ποιοι πίνακες μπορεί να απεικονίζουν την πραγματικότητα και ποιοι το όνειρο.

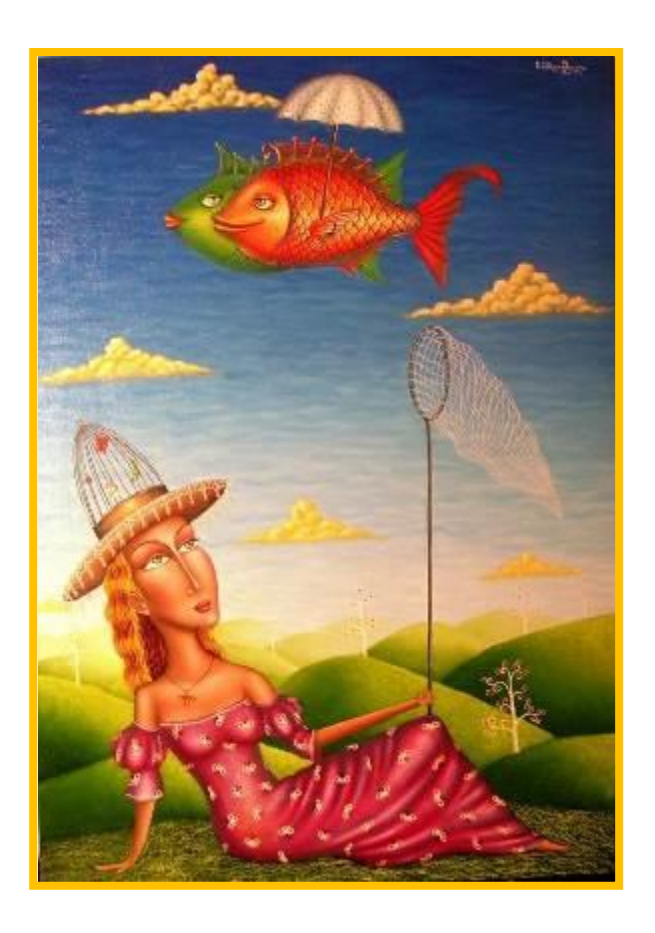

<span id="page-22-1"></span>Zurab [Martiashvili](http://artgallery.com.ua/artistinfo.php?Artist=686&lng=eng)

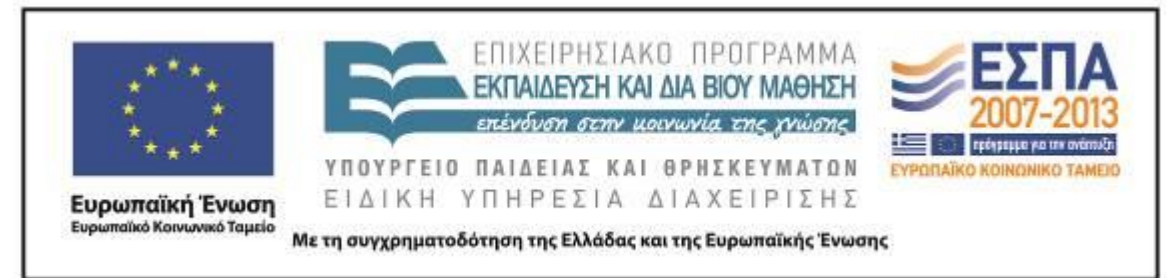

## ΦΥΛΛΟ ΔΡΑΣΤΗΡΙΟΤΗΤΩΝ Β΄

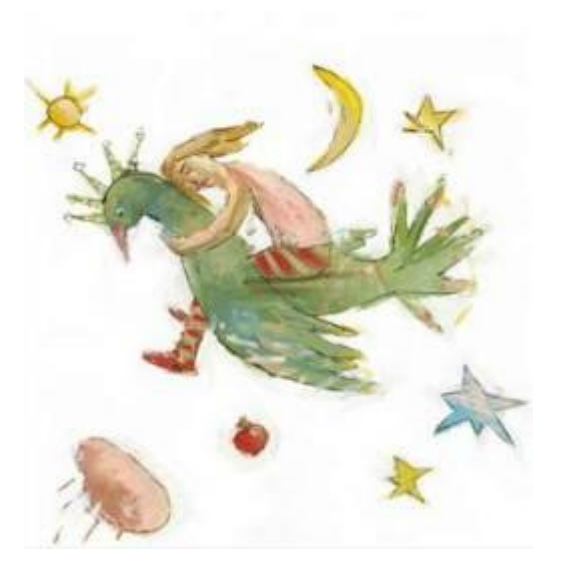

Εικονογράφηση: Φ. Στεφανίδη από το βιβλίο «Παιχνίδι με τα όνειρα», Αργυρώ Κοκορέλη, εκδόσεις Ε. Γράμματα 2004

Ανοίξτε το αρχείο «Ζωγραφιστά όνειρα».

Οι ζωγράφοι θέλησαν πιθανώς να ζωγραφίσουν τα όνειρά τους. Μπορείτε να τα περιγράψετε;

Γράψτε στο λευκό πλαίσιο έναν τίτλο για κάθε πίνακα.

Ανοίξτε το αρχείο «Ταξίδι στο όνειρο» και συμπληρώστε τις προτάσεις.

Προσοχή: Δεν ξεχνάμε στο τέλος της πρότασης να βάλουμε τελεία.

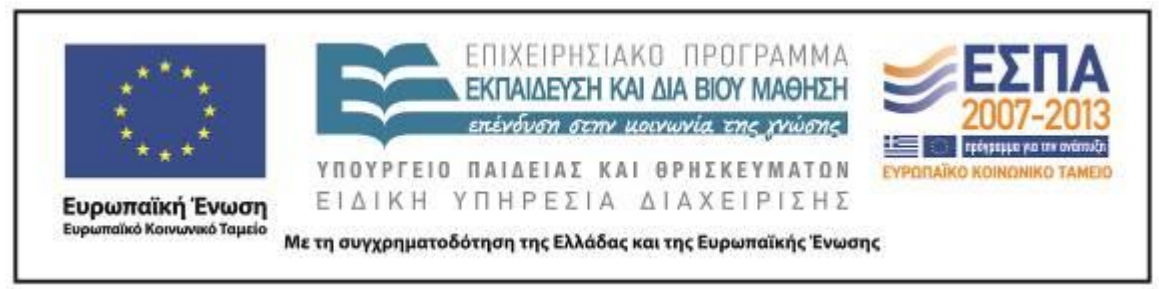

ΦΥΛΛΟ ΔΡΑΣΤΗΡΙΟΤΗΤΩΝ Γ΄

Αφού παρακολουθήσετε [εδώ](http://www.youtube.com/watch?v=p4D7_hmE_68) το όνειρο της Ρόξι, φανταστείτε ότι είστε εσείς η μικρή σκυλίτσα που μόλις ξυπνήσατε και θέλετε να διηγηθείτε το όνειρό σας στη φίλη σας την Κόξι.

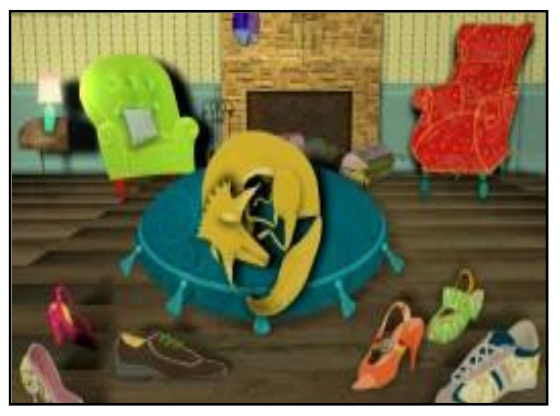

Δείτε τώρα [εδώ](http://www.youtube.com/watch?v=4N3N1MlvVc4) και το δικό μου όνειρο.

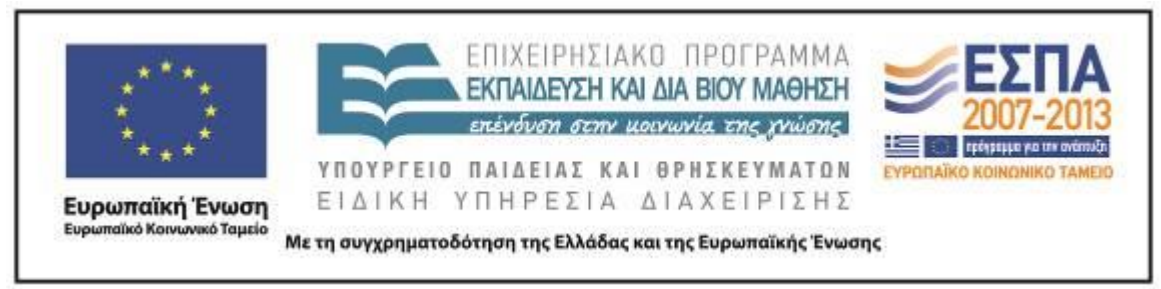

ΦΥΛΛΟ ΔΡΑΣΤΗΡΙΟΤΗΤΩΝ Δ΄

Ανοίξτε το αρχείο «Μια νύχτα ονειρεύτηκα».

Ξεκινήστε να γράφετε το όνειρό σας.

Φανταστείτε τώρα ότι ξυπνάτε και το όνειρό σας διακόπτεται απότομα. Το μισοτελειωμένο όνειρο θα ολοκληρώσουν τα υπόλοιπα μέλη της ομάδας σας.

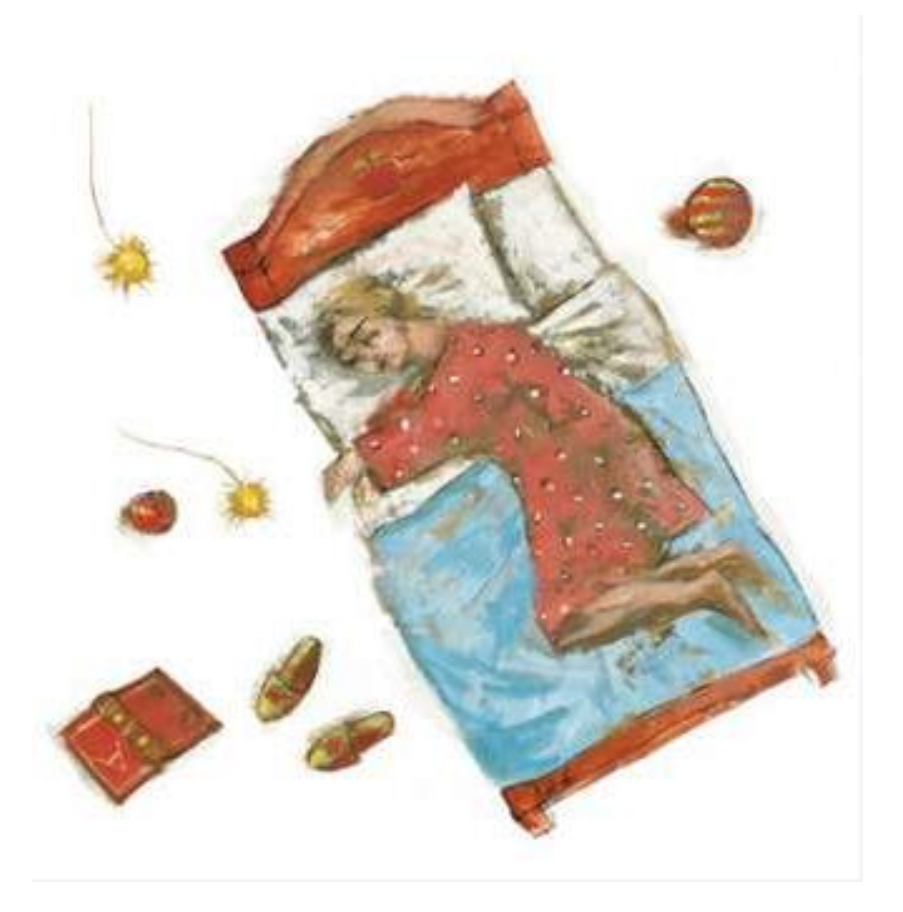

Εικονογράφηση: Φ. Στεφανίδη από το βιβλίο «Παιχνίδι με τα όνειρα», Αργυρώ Κοκορέλη, εκδόσεις Ε. Γράμματα 2004

ΚΕΝΤΡΟ ΕΛΛΗΝΙΚΗΣ ΓΛΩΣΣΑΣ Υπουργείο Παιδείας & Θρησκευμάτων

MIS: 296579 – – Π.3.2.5: Πιλοτική εφαρμογή σεναρίων Α΄ Δημοτικού «Ονειροπαγίδα» Σελίδα 26 από 30

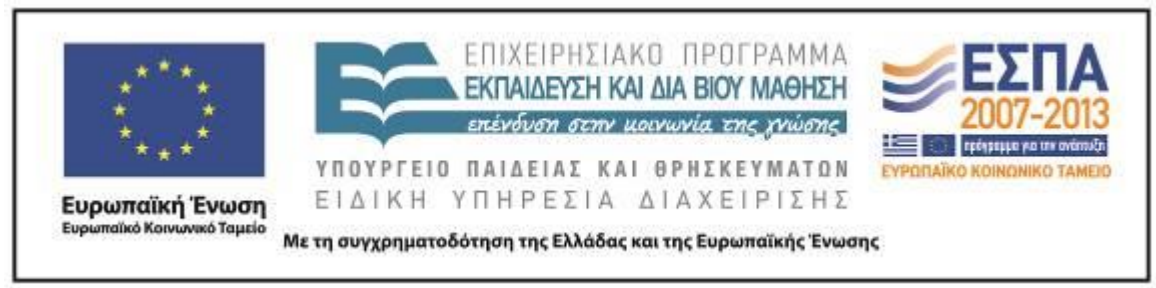

### ΦΥΛΛΟ ΔΡΑΣΤΗΡΙΟΤΗΤΩΝ Ε΄

Ανοίξτε από την επιφάνεια εργασίας του υπολογιστή σας το λογισμικό Revelation Natural Art.

Ζωγραφίστε και αποθηκεύστε τον πίνακα με θέμα «Το όνειρο» που δημιούργησε η ομάδα σας.

Σε συνεργασία με τις άλλες ομάδες τοποθετήστε τους πίνακες σας στη διαδικτυακή [πινακοθήκη](http://www.artsteps.com/) και δημιουργήστε μια έκθεση «όνειρο» για τους συμμαθητές σας.

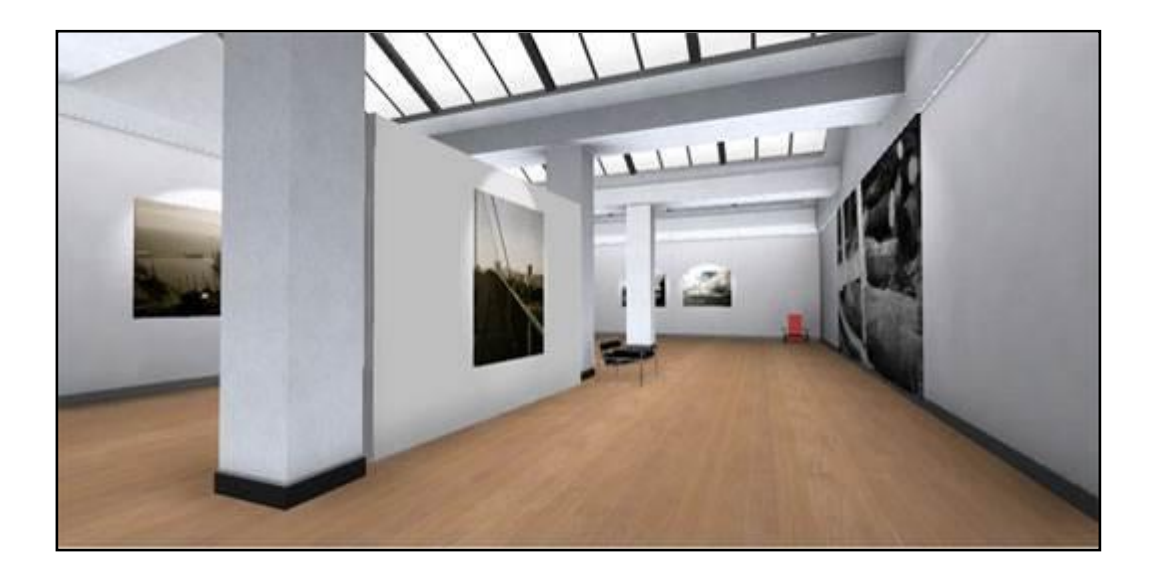

#### **Ζ. ΚΡΙΤΙΚΗ**

Οι μαθητές καθ' όλη τη διάρκεια εφαρμογής του σεναρίου έδειξαν ιδιαίτερο ενδιαφέρον. Το θέμα που διαπραγματεύεται το σενάριο άγγιζε τις εμπειρίες τους. Οι κάπως πιο συγκρατημένες, τυποποιημένες αφηγήσεις, περιγραφές, ανακοινώσεις και ζωγραφικές απεικονίσεις τους στην αρχή της εφαρμογής του σεναρίου απελευθερώνονταν όσο οι μαθητές έμπαιναν περισσότερο μέσα στο κλίμα του ονείρου, του φανταστικού και του εξωπραγματικού καθοδηγούμενοι από τον εκπαιδευτικό και τις δραστηριότητες.

Η διάρκεια της εφαρμογής κινήθηκε μέσα στα χρονικά πλαίσια που προβλέπονται από το σενάριο. Σε αυτό συνετέλεσε το γεγονός ότι επιλέχθηκε για τα ζωγραφικά έργα των μαθητών να χρησιμοποιηθεί το λογισμικό Tux Paint αντί της αρχικής πρότασης του σεναρίου που είναι το λογισμικό Revelation Natural Art. Η επιλογή αυτή συντόμευσε τη διαδικασία, επειδή οι μαθητές γνώριζαν τις λειτουργίες του λογισμικού που χρησιμοποιήθηκε και επομένως δεν υπήρξε η αναγκαιότητα της εξοικείωσης με ένα νέο εργαλείο. Το στόχο της εξοικονόμησης χρόνου εξυπηρέτησε και η διαμόρφωση της ψηφιακής έκθεσης ζωγραφικής στην ολομέλεια με την ταυτόχρονη συνεργασία όλων των ομάδων και τη βοήθεια του κεντρικού Η/Υ και του βιντεοπροβολέα. Ο εκπαιδευτικός ανάρτησε τα έργα των μαθητών στην πινακοθήκη εξηγώντας τη διαδικασία, συνεπικουρούμενος από τους μαθητές που έπαιρναν τις αποφάσεις για τον τίτλο της έκθεσης, για τον τίτλο των ζωγραφικών έργων και για τον τρόπο της παρουσίασής τους.

Δόθηκε η δυνατότητα στους μαθητές να ζωγραφίσουν κάτι ονειρικό, χωρίς αυτό να είναι απαραίτητα το όνειρο που περιέγραψαν στο αρχείο «Μια νύχτα ονειρεύτηκα». Αποδείχθηκε ότι οι μαθητές είχαν επηρεαστεί περισσότερο από τους ζωγραφικούς πίνακες με τους οποίους είχαν έρθει αρχικά σε επαφή παρά από τα κείμενα που είχαν γράψει, αφού τμήματα αυτών των πινάκων επέλεξαν να αναπαράγουν σε αρκετές από τις ζωγραφιές τους.

Θετικά αποτελέσματα αναμένεται να έχει η προετοιμασία των μαθητών με ομαδικές δραστηριότητες και η εξοικείωσή τους με την ομαδική εργασία που θα έχουν προηγηθεί της εφαρμογής του σεναρίου, όπως επίσης και η διδασκαλία του μαθήματος της Πληροφορικής στο βασικό ή στο ολοήμερο πρόγραμμα, ώστε να γνωρίζουν οι μαθητές τις βασικές λειτουργίες του Η/Υ.

Τα φύλλα δραστηριοτήτων δίνονται στις μαθητικές ομάδες και οι οδηγίες που περιλαμβάνονται σε αυτά μπορούν να διαβαστούν και να εξηγηθούν από τον

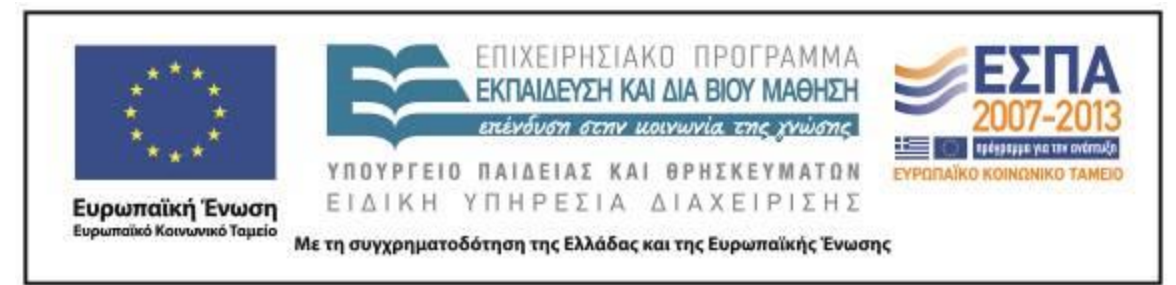

εκπαιδευτικό. Σε κάθε περίπτωση τα φύλλα εργασίας εξοικειώνουν τους μαθητές με το ρόλο που επιτελούν, αλλά επιπλέον χρησιμεύουν ως σύντομος οδηγός του σεναρίου για τον εκπαιδευτικό.

### **Η. ΑΛΛΕΣ ΕΚΔΟΧΕΣ**

Επειδή μέχρι την ηλικία των έξι ετών οι εφιάλτες είναι συχνοί, είναι δυνατόν το διδακτικό σενάριο να επεκταθεί και να εστιάσει στα όνειρα που τρομάζουν τα παιδιά. Ο εκπαιδευτικός θα μπορούσε να προσαρμόσει δραστηριότητες του σεναρίου με στόχο να βοηθήσει τους μαθητές του αρχικά να εκφράσουν τους φόβους τους και κατόπιν να τους αντιμετωπίσουν. Δημιουργία ψηφιακής έκθεσης ζωγραφικής με έργα μαθητών που αφορά ποικίλες θεματικές προσφέρει δυνατότητες για ανάπτυξη ικανοτήτων διαχείρισης έργου και για καλλιέργεια της κριτικής και δημιουργικής σκέψης των μαθητών.

### **Θ. BΙΒΛΙΟΓΡΑΦΙΑ**

Kellman, J. 1995. *Harvey shows the way: narrative in children's art. Art Education.* Kress, G. 2003. Literacy in the New Media Age. Λονδίνο: Routledge.

Κατσίκη-Γκίβαλου, Α. 1997. *Το θαυμαστό ταξίδι. Μελέτες για την Παιδική Λογοτεχνία*. Αθήνα: Πατάκης.

Ματσαγγούρας, Η. 2007. *Στρατηγικές διδασκαλίας – Η κριτική σκέψη στη διδακτική πράξη*. Αθήνα: Guteberng.

Παπαδοπούλου Σ. 2004. *Η Συναισθηματική Γλώσσα*. Αθήνα: Τυπωθήτω – Γ. Δαρδανός.

Χατζησαββίδης, Σ. 2003. *Η διδασκαλία της ελληνικής γλώσσας στο πλαίσιο των Πολυγραμματισμών (προετοιμασία του κοινωνικού μέλλοντος των μαθητών).* Φιλόλογος 113: 405-414.

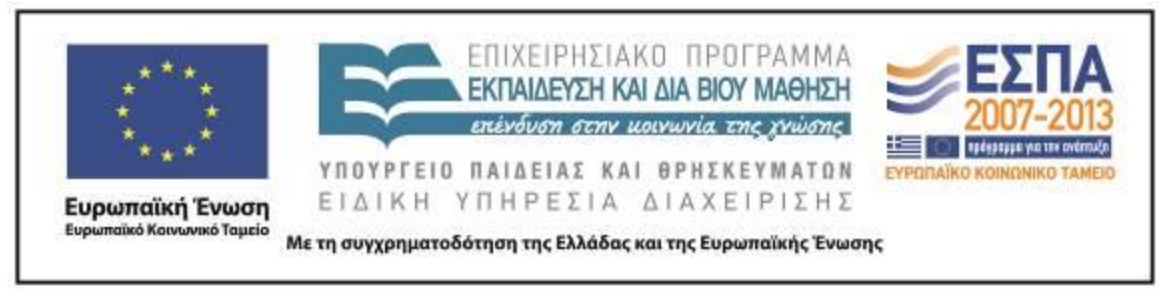

### **ΠΑΡΑΡΤΗΜΑ**

Στο φάκελο με τα συνοδευτικά αρχεία της εφαρμογής του σεναρίου περιλαμβάνονται

τα αποθηκευμένα αρχεία με τις εργασίες των μαθητών:

Ζωγραφιστά όνειρα 1-4

Μια νύχτα ονειρεύτηκα 1-4